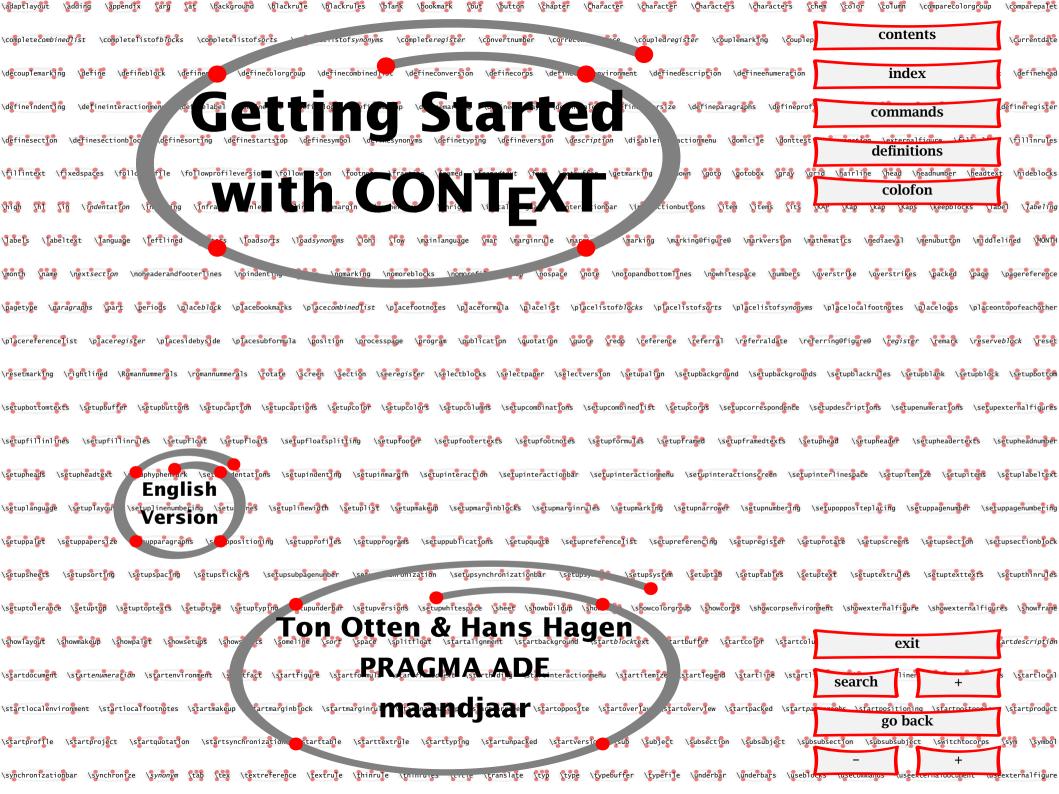

# Table Of Contents

|    | Introduction             | 3  | 21 | Page headers and footers   | 71  |
|----|--------------------------|----|----|----------------------------|-----|
|    |                          |    | 22 | Table of contents (lists)  | 72  |
| 1  | How to create a document | 4  | 23 | Registers                  | 76  |
| 2  | How to proces a file /   |    | 24 | Synonyms                   | 78  |
|    | Run cont <sub>E</sub> xt | 6  | 25 | Refering to text elements  | 79  |
| 3  | Special characters       | 8  | 26 | Color                      | 83  |
| 4  | Defining a document      | 9  | 27 | Background of text         | 84  |
| 5  | Headers                  | 11 | 28 | Background of page areas   | 85  |
| 6  | Itemize                  | 14 | 29 | Alignment                  | 86  |
| 7  | Formulas                 | 21 | 30 | Interactive mode in        |     |
| 8  | Legends                  | 24 |    | electronic documents       | 88  |
| 9  | Units                    | 26 | 31 | Fonts and fontswitches     | 93  |
| 10 | Figures                  | 28 | 32 | Composed characters        | 99  |
| 11 | Tables                   | 35 | 33 | Page layout                | 100 |
| 12 | Paragraph formatting     | 49 | 34 | Paragraph spacing          | 104 |
| 13 | Columns                  | 53 | 35 | Setup commands             | 113 |
| 14 | Footnotes                | 57 | 36 | Defining commands / macros | 114 |
| 15 | Definitions              | 58 | 37 | Miscellaneous              | 117 |
| 16 | Numbered definitions     | 60 | 38 | Using modules              | 131 |
| 17 | Outlined text            | 63 |    |                            |     |
| 18 | Outlined paragraphs      | 64 | A  | User specifications        | 133 |
| 19 | Margin texts             | 66 | В  | Processing steps           | 133 |
| 20 | Page breaking and page   |    | C  | Auxilliary files           | 134 |
|    | numbering                | 68 | D  | Command definitions        | 135 |

index
commands
definitions

colofon

exit
search +
go back

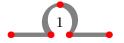

E Command Index

Subject Index

168 172

contents

index

commands

definitions

colofon

exit

search

go back

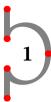

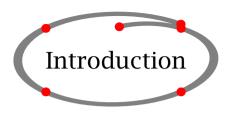

CONTEXT is a document engineering system and based on  $T_EX$ .  $T_EX$  is a typesetting system and a program to typeset and produce documents. Context is easy to use and enables you to make complex paper and electronic documents.

This manual describes the capabilities of CONTEXT and the available commands and their functionality. <sup>1</sup>

CONTEXT is developed for practical applications: the typesetting and production of documents ranging from simple straight forward books upto very complex and advanced technical manuals and studybooks in a paper or electronic version. This introductory manual describes CONTEXT functionality necessary to apply standard text elements in a manual or studybook. CONTEXT however is capable of much more and for users who want more there are other CONTEXT manuals and sources available.

CONTEXT has a multilingual interface to enable users to work with CONTEXT in their own language. CONTEXT and this manual is available in dutch, german and english.

CONTEXT is published in the public domain with the help of the Nederlandstalige  $T_EX$  Gebruikersgroep (NTG). All CONTEXT products and information can be obtained form the NTG-server (WWW.NTG.NL).

| contents    |  |
|-------------|--|
| index       |  |
| commands    |  |
| definitions |  |
|             |  |

colofon

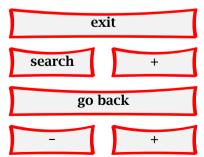

<sup>&</sup>lt;sup>1</sup> All paper and electronic products around CONTEXT are produced with CONTEXT. All sources of these products are or will be made available electronically to give you insight in the way these products are made up.

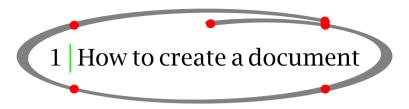

Let's assume you want to create a simple document. It has some structure and contains a title page, a few chapters, paragraphs and sub paragraphs. Off course there is a table of contents and a register.

CONTEXT can create such a document automatically if you offer the right input by means of a file. So first you have to create an input file. An input file consists of a name and an extension. You can choose any name you want but the extension has to be tex. If you create a file with the name myfile.tex you will find no difficulties in running CONTEXT.

An input file could look like this:

```
\starttext
\startstandardmakeup
  \middlelined{How to make a document.}
  \middlelined{by}
  \middlelined{The Author}
\stopstandardmakeup
\completecontent
\chapter{Introduction}
... your text\index{indexentry} ...
\chapter{One Chapter}
\section[firstparagraph]{The first paragraph}
... your text ...
\section{The second paragraph}
```

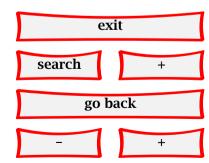

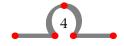

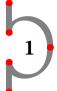

```
\subsection{the first sub paragraph}
... your text\index{another indexentry} ...
\subsection{the second sub paragraph}
... your text ...
\section{The third paragraph}
... your text ...
\chapter{Another Chapter}
... your text ...
\chapter[lastchapter]{The Last Chapter}
... your text ...
\completeregister
\stoptext
```

CONTEXT expects a plain ASCII input file. Off course you can use any texteditor or wordprocessor you want, but you should not forget that CONTEXT can only read ASCII input. Most texteditors or wordprocessors can export your file as plain ASCII.

The input file should contain the text you want to be processed by CONTEXT and the CONTEXT commands. A CONTEXT command begins with a backslash \. With the command \starttext you indicate the beginning of your text. The area before \starttext is called the set up area and is used for defining new commands and set up the layout of your document.

A command is mostly followed by a left and right bracket pair [] and/or a left and right brace {}. In \chapter[lastchapter]{The Last Chapter} the command \chapter for example tells CONTEXT to perform a few actions concerning design, typography and structure. These actions might be:

- 1. start with a new page
- 2. increase chapter number by one
- 3. place chapter number in front of chapter title

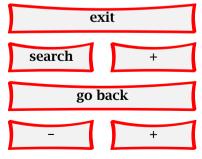

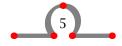

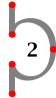

- 4. reserve some vertical space
- 5. use a big font
- 6. put chapter title (and page number) in table of contents

These actions will be performed on the argument that is given between the left and right braces: *The Last Chapter*.

Thusfar the [lastchapter] between brackets was not mentioned. This is a label with a logical name that can be used for referring to that specific chapter. This can be done with yet another CONTEXT command: \in{chapter}[lastchapter].

So now the list of actions can be extended with:

7. let label lastchapter be chapter number (and store this for later use)

Other actions concerning running heads, number resetting and interactivity are disregarded at this moment.

If you have CONTEXT process this file, you would obtain a very simple document with only a few numbered chapter headers and paragraph headers.

While processing this file CONTEXT takes care of many things. One of these things is for example page numbering. But in order to make a table of contents CONTEXT needs page numbers that are not known to CONTEXT yet at the first run. So you have to proces this file twice (a two pass job). CONTEXT will produce a few auxilliary files to store this kind of information. In some instances you have to proces an input file thrice (a three pass job).

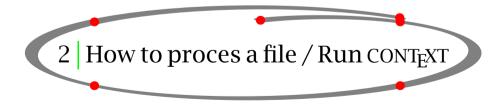

If you want to proces a  ${\tt CONT}_{\!E\!X\!T}$  input file, type at the command line prompt:

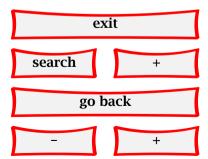

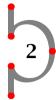

#### ctex filename

The availability of the batch command ctex depends on the system you're using. Ask your system administrator what with what command you can start CONTEXT. If your filname is myfile.tex this can be:

ctex myfile

the extension .tex is not needed.

After typing Enter processing will be started. CONTEXT will show processing information on your screen. If processing is successful the command line prompt will return and CONTEXT will produce a dvi file.

If processing is not successful —for example because you typed stptext instead of \stoptext— CONTEXT produces a ? on you terminal and tells you it has just processed an error. It will give you some basic information on the type of error and the line number where the error becomes effective.

At the instant of ? you can type:

H for help information on your error

I for inserting the correct CONTEXT command

Q for quiting and entering batch mode

X for exiting the running mode

Enter for ignoring the error

Most of the time you will type Enter and processing will continue. Then you can edit the input file and fix the error.

Some errors will produce a \* on your screen and processing will stop. This error is due to a fatal error in your input file. You can't ignore this error and the only option you have is to type \stop or Ctrl Z. The program will be halted and you can fix the error.

During the processing of your input file CONTEXT will also inform you of what it is doing with your document. For example it will show page numbers and information about process teps. Further more it gives of warnings. These are of a typographical order and

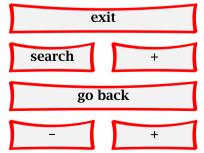

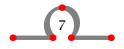

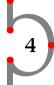

tells you when line breaking is not successful. All information on processing is stored in a log file that can be used for reviewing warnings and errors and the respective line numbers where they occur in your file.

When processing is succesful CONTEXT has produced a new file, with the extension .dvi. In case of running myfile.tex the file myfile.dvi is produced. The abbreviation dvi stands for Device Indepent. In this case this means that the file can be processed by a printerdriver to make the file suitable for printing. The dvi file can be transformed to a PS file, HP file or whatever file you want.

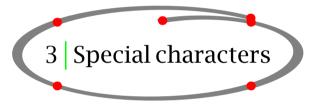

You have seen that  $CONT_EXT$  commands are preceded by a \ (backslash). This means that \ has a special meaning to  $CONT_EXT$ . Next to \ there are other characters that need special attention when you want them to appear in verbatim mode or in text mode. **Table 3.1** gives an overview of these special characters and what you have to type to produce them.

Other special characters have a meaning in typesetting mathematical expressions and some can be used in math mode only (see **chapter 7**).

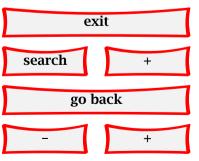

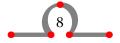

| Charlel sharestor | Verbatim  |            | Text |            |
|-------------------|-----------|------------|------|------------|
| Special character | Type      | To produce | Type | To produce |
| #                 | \type{#}  | #          | \#   | #          |
| \$                | \type{\$} | \$         | \\$  | \$         |
| &                 | \type{&}  | &          | \&   | &          |
| %                 | \type{%}  | %          | \%   | %          |

Table 3.1 Special characters (1).

| Ver      | batim                                                  | Text                                        |                                                                                              |
|----------|--------------------------------------------------------|---------------------------------------------|----------------------------------------------------------------------------------------------|
| Type     | To produce                                             | Type                                        | To produce                                                                                   |
| \type{+} | +                                                      | \$+\$                                       | +                                                                                            |
| \type{-} | -                                                      | \$-\$                                       | _                                                                                            |
| \type{=} | =                                                      | \$=\$                                       | =                                                                                            |
| \type{<} | <                                                      | \$<\$                                       | <                                                                                            |
| \type{>} | >                                                      | \$>\$                                       | >                                                                                            |
|          | <pre>Type \type{+} \type{-} \type{=} \type{&lt;}</pre> | \type{+} + \type{-} - \type{=} = \type{<} < | Type To produce Type  \type{+} + \$+\$  \type{-} - \$-\$  \type{=} = \$=\$  \type{<} < \$<\$ |

Table 3.2 Special characters (2).

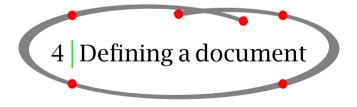

Every document is started with \starttext and closed with \stoptext. All textual input is placed between these two commands and CONTEXT will only process that information.

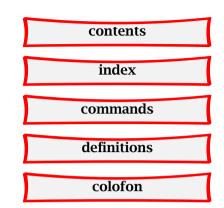

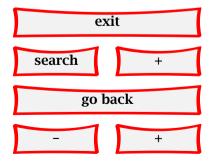

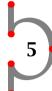

Set ups are typed in the set up area just before \starttext.

\setupcorps[12pt]
\starttext
This is a one line document.
\stoptext

Within the  $\starttext \cdots \stoptext$  a document can be divided in three sections:

- 1. introductions
- 2. main texts
- 3. extroductions
- 4. appendices

The sections are defined with:

\startintroductions ... \stopintroductions \startmaintexts ... \stopmaintexts \startextroductions ... \stopextroductions \startappendices ... \stopappendices

In the introduction as well as extroduction section the command \chapter produces a none numbered header in the table of contents. This section is mostly used for the table of contents, the list of figures and tables, the preface, the acknowledgements etcetera. This section often has a roman page numbering.

The appendices section is used for (indeed) appendices. Headers can be typeset in a different way. For example \chapter can be numbered alphabetically.

The sections can be set up with:

 $\strut_{n} = 1$ 

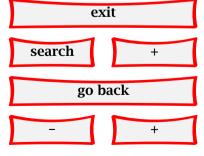

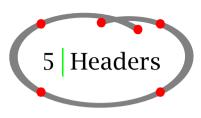

The structure of a document is determined by its headers. Headers are created with the commands shown in **table 5.1**:

| Numbered header | Numberless header |
|-----------------|-------------------|
| \chapter        | \title            |
| \section        | \subject          |
| \subsection     | \subsubject       |
| \subsubsection  | \subsubsubject    |
|                 |                   |

Table 5.1 Headers.

\chapter[ref,..]{...}
\section[ref,..]{...}

contents
index
commands
definitions
colofon

exit

search +

go back

- +

```
\subsection[ref,..]{...}
\title[ref,..]{...}
\subject[ref,..]{...}
```

These commands will produce a number and a header in a predefined fontsize and fonttype with an amount of vertical spacing before and after the header.

The heading commands have two appearances. For example:

```
\title[hasselt-by-night]{Hasselt by night}
and
```

\title{Hasselt by night}

The bracket pair is optional and used for internal references. If you want to refer to this header you type for example \on{page}[hasselt-by-night].

Of course these headers can be set at your own preferences and you can even define your own headers. This is done by the command \setuphead and \definehead.

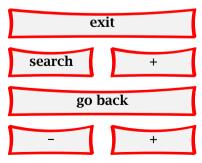

5

```
\setuphead[...][..,..=..,..]
\definehead[.1.][.2.]
\definehead
[myheader]
```

[section]
\setuphead
[myheader]
[numberstyle=bold,
 textstyle=kap,
 before=\hairline\blank,
 after=\nowhitespace\hairline]

\myheader[myhead]{Hasselt makes headlines}

A new header \myheader is defined and it inherits the properties of \section. It would look something like this:

# **5.1** HASSELT MAKES HEADLINES

There is one other command you should know and that is: \setupheads. You can use this command to set up the numbering of the numbered headers. If you type:

```
\setupheads
  [alternative=inmargin,
  separator=--]
```

index
commands
definitions

colofon

exit

search +

go back

- +

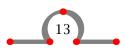

all numbers will appear in the margin. Paragraph 1.1 would look as 1-1.

Commands like \setupheads are typed in the set up area of your input file.

\setupheads[..,..=..,..]

6 | Itemize

One way of structuring your information is by way of enumeration or summing up items. The itemize command looks like this:

### For example:

\startitemize[R,packed,broad]

\item Hasselt was founded in the 14th century.

\item Hasselt is known as a so called Hanze town.

\item Hasselt's name stems from a tree.

\stopitemize

Within the \startitemize · · · \stopitemize pair you start a new item with \item. The space after \item is required. In the example above R specifies Roman numbering and

contents

index

commands

definitions

colofon

exit

search

+

go back

-

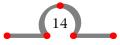

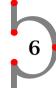

packed keeps line spacing to a minimum. The parameter broad takes care of vertical spacing after the item separator. The example would produce:

- I. Hasselt was founded in the 14th century.
- II. Hasselt is known as a so called Hanze town.
- III. Hasselt's name stems from a tree.

Itemization is a two pass job. This means that you have to run your file twice for an optimal layout. The bracket pair contains information on item seperators and local set up variables.

| Argument | Item separator              |
|----------|-----------------------------|
| 1        | _                           |
| 2        | •                           |
| 3        | *                           |
| :        | :                           |
| n        | $1\; 2\; 3\; 4\; \cdots$    |
| a        | a b c d · · ·               |
| A        | $A B C D \cdot \cdot \cdot$ |
| r        | i ii iii iv · · ·           |
| R        | I II III IV · · ·           |

Table 6.1 Item separators in itemize.

You can also define your own item separator by means of \definesymbol. For example if you try this:

```
\definesymbol[5][$\clubsuit$]
\startitemize[5,packed]
\item Hasselt was built on a riverdune.
```

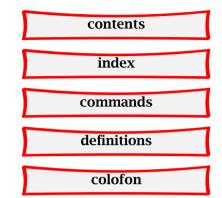

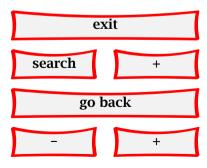

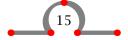

\item Hasselt lies at the crossing of two rivers.  $\t$ stopitemize

6

#### You will get:

- ♣ Hasselt was built on a riverdune.
- ♣ Hasselt lies at the crossing of two rivers.

Sometimes you would like to have headers within an enumeration. In that case you should use \head instead of \item.

Hasselt lies in the province of Overijssel and there are a number of customs that are typical for this province.

\startitemize

\head kraamschudden \hfill (child welcoming)

When a child is born the neighbours come to visit the new parents. The women come to admire the baby and the men come to judge the baby (if it is a boy) if he will become a strong man. The neighbours will bring a {\em krentenwegge} along. A krentenwegge is a loaf of currant bread of about 1 \Meter\long. Off course the birth is celebrated with {\em jenever}.

\head nabuurschap (naberschop) \hfill (neighbourship)

Smaller communities used to be very dependent on the cooperation among the members for their well being. Members of the {\em nabuurschap} helped each other in difficult times during harvest times, funerals or any hardship that fell upon the community.

\head Abraham \& Sarah \hfill (identical)

When people turn 50 in Hasselt it is said that they see Abraham or Sarah. The custom is to give these people a {\em speculaas} Abraham or a Sarah. Speculaas is a kind of hard spiced biscuit.

contents
index
commands
definitions

colofon

exit

search +

go back

- +

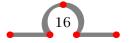

#### \stopitemize

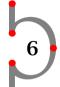

The \head can be set up with \setupitemize. In case of a page breaking a \head will appear on a new page.

The example of old customs will look like this:

Hasselt lies in the province of Overijssel and there are a number of customs that are typical for this province.

• kraamschudden (child welcoming)

When a child is born the neighbours come to visit the new parents. The women come to admire the baby and the men come to judge the baby (if it is a boy) if he will become a strong man. The neighbours will bring a *krentenwegge* along. A krentenwegge is a loaf of currant bread of about 1 m long. Off course the birth is celebrated with *jenever*.

• nabuurschap (naberschop) (neighbourship)

Smaller communities used to be very dependent on the cooperation among the members for their well being. Members of the *nabuurschap* helped each other in difficult times during harvest times, funerals or any hardship that fell upon the community.

• Abraham & Sarah (identical)

When people turn 50 in Hasselt it is said that they see Abraham or Sarah. The custom is to give these people a *speculaas* Abraham or a Sarah. Speculaas is a kind of hard spiced biscuit.

The set up parameters are described in table 6.2.

You can use the set up parameters in \startitemize, but for reasons of consistency you can make them valid for the complete document with \setupitemize.

The parameter columns is used in conjunction with a written number. If you type this:

\startitemize[n,columns,four]
\item Achter 't Werk

contents

index

commands

definitions

colofon

exit

search

+

go back

-

#### Itemize

**h** 

.

\item Justitiebastion
\stopitemize

# You will get:

1. Achter 't Werk

4. Eikenlaan

7. Heerengracht

10.Julianakade

2. Baangracht

5. Eiland

8. Hofstraat

11.Justitiebastion

3. Brouwersgracht

6. Gasthuisstraat

9. Hoogstraat

Sometimes you want to continue the enumeration after a short intermezzo. Then you type for example \startitemize[continue,columns,three,broad] and numbering will continue in a three column format.

12. Kaai

14. Kastanjelaan

16. Markt

13. Kalverstraat

15. Keppelstraat

17. Meestersteeg

contents

index

commands

definitions

colofon

exit

search

+

go back

-

+

| Set up   | Meaning                                          |
|----------|--------------------------------------------------|
| standard | standard set up (global set up)                  |
| packed   | no vertical spacing between items                |
| serried  | no horizontal spacing between separator and text |
| joinedup | no vertical spacing before and after itemize     |
| broad    | horizontal spacing between separator and text    |
| inmargin | place separator in margin                        |
| atmargin | place separator on margin                        |
| stopper  | place full stop after separator                  |
| columns  | put items in columns                             |
| intro    | prevent page breaking after introduction line    |
| continue | continue numbering or lettering                  |

Table 6.2 Set up parameters in itemize.

| 18. Prinsengracht | 22. Royenplein     | 26. Watersteeg       |
|-------------------|--------------------|----------------------|
| 19. Raamstraat    | 23. Van Nahuijsweg | 27. Wilhelminalaan   |
| 20. Ridderstraat  | 24. Vicariehof     | 28. Ziekenhuisstraat |
| 21 Rosmolenstraat | 25 Vissteeσ        |                      |

The parameter broad enlarges the horizontal space between item separator and itemtext.

An itemize within an itemize is automatically typeset in a correct way. For example if you would type:

In The Netherlands the cities can determine the height of a number of taxes. So the costs of living can differ from town to town. There are differences of upto  $50\$ % in taxes like:

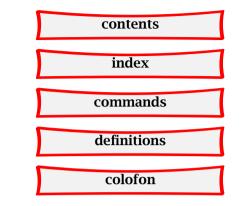

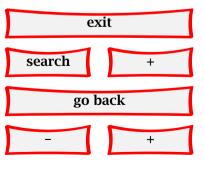

\setupitemize[2][width=5em]
\startitemize[n]

\item real estate tax

The real estate tax is divided in two components:
 \startitemize[a,packed]
 \item the ownership tax
 \item the tenant tax
 \stopitemize

 contents

 index

 index

 commands

 commands

 commands

 colofon

or been sold the owner has to inform cityhall. \stopitemize

then the horizontal space between item separator and text at the second level is set with \setupitemize[2][width=5em].

If the real estate has no tenant the owner pays both components.

The owner of one or more dogs pays a fee. When a dog has died

The example will look like this:

\item dog licence fee

In The Netherlands the cities can determine the height of a number of taxes. So the costs of living can differ from town to town. There are differences of upto 50% in taxes like:

1. real estate tax

The real estate tax is divided in two components:

- a. the ownership tax
- b. the tenant tax

If the real estate has no tenant the owner pays both components.

2. dog licence fee

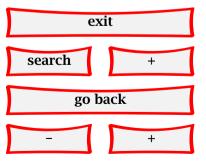

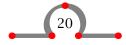

7

The owner of one or more dogs pays a fee. When a dog has died or been sold the owner has to inform cityhall.

contents

index

commands

definitions

colofon

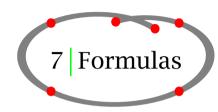

You can typeset numbered formulas with:

\placeformula[ref,..].1.\$\$.2.\$\$

\startformula ... \stopformula

Two examples:

\placeformula[formula:aformula]

\startformula

y=x^2

\stopformula

\placeformula

\startformula

 $\int \int 1 x^2 dx$ 

\stopformula

exit

search

+

go back

\_

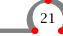

$$y = x^2 \tag{7.1}$$

$$\int_0^1 x^2 dx \tag{7.2}$$

Between  $\startformula$  and  $\stopformula$  you are in math mode so you can define any formula you want by using  $T_EX$  commands. We advise you to have some further reading on typesetting formulas in  $T_EX$ . See for example:

- The T<sub>E</sub>XBook by D.E. Knuth
- The Beginners Book of TEX by S. Levy and R. Seroul

Math mode can occur in two modes: in text mode and display mode. Mathematic expressions in text mode are placed between \$ and \$.

The Hasselt community covers an area of 42,05 \Square \Kilo \Meter. Now if you consider a circular area of this size with the market place of Hasselt as the center point \$M\$ you can calculate its diameter with \${{1}\over{4}} \pi r^2\$.

#### This will become:

The Hasselt community covers an area of 42,05 km<sup>2</sup>. Now if you consider a circular area of this size with the market place of Hasselt as the center point M you can calculate its diameter with  $\frac{1}{4}\pi r^2$ .

The many {} in  $\frac{1}{4}\pi r^2$  are essential for separating operations in the expression. If you omit the outer curly braces like this:  $\{1\}$ \over{4} \pi r^2\$, you would get a non desired result:  $\frac{1}{4\pi r^2}$ .

Display mode however begins with \$\$ and ends with \$\$.

If you type:

contents
index
commands
definitions

colofon

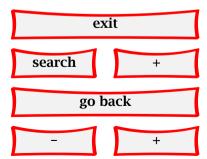

you will get an expression that is displayed in the middle of a page.

 $\int_0^1 x^2 dx$ 

If you compare \$\$ with the first examples you'll notice that \startformula and \stopformula is equivalent to the \$\$.

The command \placeformula handles spacing around the formulas and the numbering of the formula. The bracket pair is optional and is used for refering and switching numbering off. The curly braces are also optional and are used for text.

$$y = x^2 \tag{7.3}$$

$$y = x^3 \tag{7.4}$$

$$y = x^4 \tag{7.5}$$

Formula 7.4 was typed like this:

\placeformula[middle one]
 \startformula
 y=x^3
 \stopformula

The label [middle one] is used for refering to this formula. Such a reference is made with \in{formula}[middle one].

If no numbering is required you type:

\placeformula[-]

Numbering of formulas is set up with \setupnumbering. In this manual numbering is set up with \setupnumbering[way=bychapter]. This means that the chapter number preceds the formula number and numbering is reset with each new chapter. For reasons

contents

index

commands

definitions

colofon

exit

search

+

go back

- +

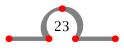

definitions

colofon

Formulas can be set up with:

\setupformulas[..,..=..,..]

8 | Legends

The commands  $\startlegend \cdots \stoplegend$  are used to explain the meaning of symbols in formulas. For example, if you want to display a formula and its legend:

$$s = vt + \frac{1}{2}at^2 \tag{8.1}$$

s = displacement m

v = velocity m/s

t = time

 $a = acceleration m/s^2$ 

You will have to type something like this:

 $\rho s = v t + \{\{1\} \lor \{2\}\} a t^2$ 

\startlegend

\leg s \\ displacement \\ m \'

exit

search

+

go back

-

+

```
\leg v \\ velocity \\ m/s \\
\leg t \\ time \\ s \\
\leg a \\ acceleration \\ m/s^2 \\
\stoplegend
```

The command \leg starts a new row and \\ is a column separator. The last \\ in each row is essential. The spaces are optional and have no effect on the outcome. However, these commands are easily mistyped and misread while checking. So take some time to make a readable input file.

The first column is used for symbols and is typeset in mathematical mode. The second column is used for explanations of the symbols and the third one for units and dimensions. Because of the necessity of sub- and superscript the third column is in mathematical mode, but the text is displayed in the actual font.

Complementary to legends is a command that displays facts in a consistent way when formulas are used for calculations.

Such a command looks like this:

```
\startfact
\fact velocity \\ v \\ 10^m/s \\
\fact accelaration \\ a \\ - 3^m/s^2 \\
\fact time \\ t \\ 3^s \\
\stopfact
```

The two last columns are in mathematical mode, the last column displays text in de actual font. The  $\tilde{}$  is obligatory, because spaces are ignored in mathematical mode.

```
velocity v = 10 \text{ m/s}
accelaration a = -3 \text{ m/s}^2
```

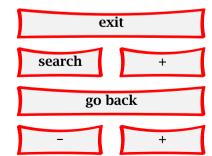

time t = 3 s

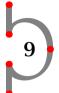

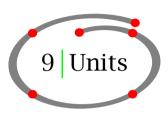

To force yourself to use dimensions and units consistently throughout the document you can make your own list with units. These are specified in the set up area of your input file.

In CONTEXT there is an external module available that contains almost all SI-units. When this module is loaded with \usemodule[unit] you can call units with:

\startlines
\Meter \Per \Square \Meter
\Kubic \Meter \Per \Sec
\Square \Milli \Meter \Per \Inch
\Centi \Liter \Per \Sec
\Meter \Inverse \Sec
\Newton \Per \Square \Inch
\Newton \Times \Meter \Per \Square \Sec
\stoplines

It looks like a lot of typing but it does guarantee a consistent use of units. The command \unit also prevent the separation of value and unit at line breaking. The unit would come out as:

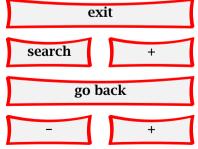

```
10
```

```
\startlegenda
\leg s \\ place \\ \Meter \\Per \Sec \\
\leg v \\ velocity \\ \Sec \\\leg a \\ acceleration \\ Meter \Per \Square \Sec \\\
\stoplegenda
```

The legend on page 24 would be more consistent when you type it like this:

The command \unit is an application of synonyms. See **chapter 24** for more information on synonyms.

Later on in the document you can type 15.6 \Ounce that will be displayed as 15.6 oz.

In order to write  $\frac{9}{10}$  and  $\frac{9}{100}$  in a consistent way there are two specific commands:

```
\procent
\promille
```

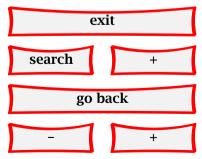

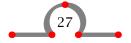

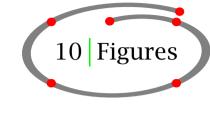

10

Photographs and pictures can be inserted in your document with the following command:

\placefigure
[][fig:church]
{Stephanus Church.}
{\name{hass24g}}

After processing this would be:

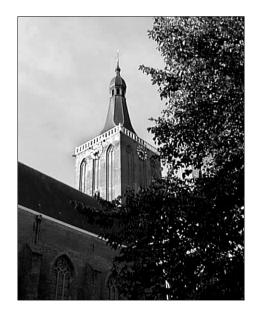

Figure 10.1 Stephanus Church.

contents
index
commands
definitions
colofon

exit

search +

go back

- +

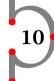

The command \placefigure handles numbering and vertical spacing before and after your figure. Furthermore this command initializes a floatmechanism. This means that CONTEXT looks whether there is enough space for your figure. If not the figure will be placed at another location while open space is filled out with text: the figure starts floating in your document until the most optimal location is found. You can influence this mechanism within the first bracket pair.

The command \placefigure is a predefined command of:

\placeblock[.1.][ref,..]{.2.}{.3.}

The options are described in table 10.1.

| Option | Meaning                                 |  |
|--------|-----------------------------------------|--|
| here   | put figure at this location if possible |  |
| force  | ignore float mechanism and place figure |  |
| page   | put figure at top of the next page      |  |
| top    | put the caption above figure            |  |
| bottom | put caption under figure                |  |
| left   | place figure at the left margin         |  |
| right  | place figure at the right margin        |  |

Table 10.1 Options in \placefigure.

The second bracket pair is used for refering. You can refer to this particular figure by typing:

\in{figure}[fig:church]

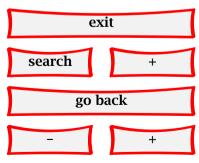

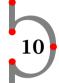

The first brace pair is used for the caption. You can type any text you want. If you want no caption and no number, you can type {none}. The figure labels are set up with \setupcaption and the numbering is (re)set by \setupnumbering (see paragraph 37.1).

The second brace pair is used for defining the figure or adressing the file names of external figures.

In the next example you see how  $\boxed{\text{Hasselt}}$  is defined within the last brace pair to show you the function of  $\placefigure{}{}$ .

```
\placefigure
{A framed Hasselt.}
{\framed{\tfd Hasselt}}
```

This will produce:

# Hasselt

Figure 10.2 A framed Hasselt.

Most of the time however your pictures are made up in a macropackages like Corel Draw or Illustrator and photos are — after scanning — improved in packages like PhotoShop. Next the figures are available as files. Context in conjunction with Texutil supports default the eps file format. Therefore you should convert your tif files to eps. Before processing your input file Context needs some information on the figures like file format and dimensions. This is done by \useexternalfigure.

In figure 25.1 you see a photo and a graphic combined into one figure.

You can produce this figure by typing something like:

```
\useexternalfigure
[Photo][hass03g]
[type=tif,width=.4\textwidth]
```

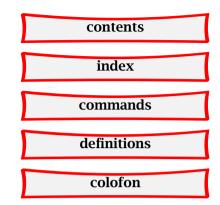

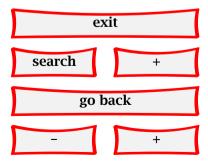

<sup>&</sup>lt;sup>2</sup> Some dvi to PS drivers support the tif format. This manual for example is produced with DVIPSONE.

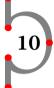

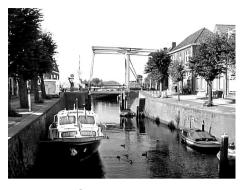

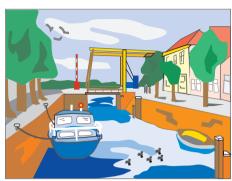

a bitmap picture

a vector graphic

Figure 10.3 The Hasselt Canals.

```
\useexternalfigure
    [Graphic][gracht]
    [type=eps,width=.4\textwidth]
\placefigure
    [here,force]
    [fig:canal]
    {The Hasselt Canals.}
    \startcombinatie[2*1]
      {\Photo}{a bitmap picture}
      {\Graphic}{a vector graphic}
    \stopcombinatie
```

```
\useexternalfigure[.1.][.2.][..,..=..,..]
```

The command \useexternalfigure has three bracket pairs. The first pair contains a logical name of the figure. This is optional and used when one figure appears more than once in your document.

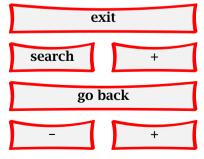

The second pair contains the file name (without extension). The third pair leaves room for filetype definition and some set up parameters. In well structured documents you would type \useexternalfigure in the set up area of your input file.

10

```
\startcombination[...] ... \stopcombination
```

The \startcombination  $\cdots$  \stopcombination pair is used for combining two pictures in one figure. You can type the number of pictures within the bracket pair. If you want to display one picture below the other you would have typed [1\*2]. You can imagine what happens when you combine 6 pictures as [3\*2] ([h\*v]).

The examples shown above are enough for creating illustrated documents. Sometimes however you want a more integrated layout or the picture and the text. For that purpose you can use:

 $\startblock$ text[.1.][ref]{.2.}{.3.} ...  $\stopblock$ 

The effect of:

```
\startfiguretext
[left]
[fig:citizens]
{none}
{\externalfigure[hass07g]
[type=tif,width=.5\makeupwidth,frame=on]}
Hasselt has always had a varying number of citizens due to economic events. For example the Dedemsvaart was dug around 1810.
This canal runs through Hasselt and therefore trade florished.
This led to a population growth of almost 40\% within 10~years.
Nowadays the Dedemsvaart has no commercial value anymore and the
```

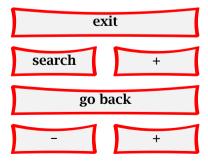

canals have become a touristic attraction.
\stopfiguretext

is shown in the figure below.

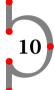

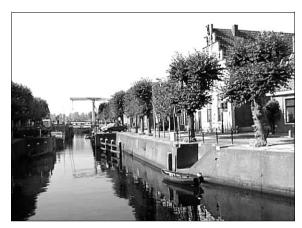

Hasselt has always had a varying number of citizens due to economic events. For example the Dedemsvaart was dug around 1810. This canal runs through Hasselt and therefore trade florished. This led to a population growth of almost 40% within 10 years. Nowadays the Dedemsvaart has no commercial value anymore and the canals have become a touristic attraction.

 $\ensuremath{\mbox{\colored}} [...][..,..=..,..]$ 

The last curly brace pair enclose the command \externalfigure. This command gives you the freedom to do anything you want with a figure. \externalfigure has two bracket pairs. The first is used for the exact file name without extension, the second for file formats and dimensions. It is not difficult to guess what happens if you type:<sup>3</sup>.

```
\inmarge
{\externalfigure
    [hass23g]
    [type=tif,width=\marginwidth,frame=on]}
```

You can set up the layout of figures with:

index
commands
definitions

colofon

exit

search +

go back
- +

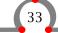

<sup>&</sup>lt;sup>3</sup> See **page 66** 

```
\setupfloats[..,..=..,..]
```

You can set up the numbering and the labels with:

```
11)
```

```
\setupcaptions[..,..=..,..]
```

These commands are typed in the set up area of your input file and have a global effect on all floating blocks.

```
\setupfloats
  [location=right]
\setupcaptions
  [location=top,
   height=.4\makeupheight,
   character=boldslanted]

\placefigure
  {Just a picture.}
  {\externalfigure[hass18g][frame=on]}
```

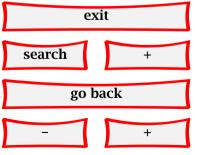

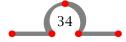

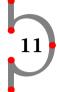

Figure 10.4 Just a picture.

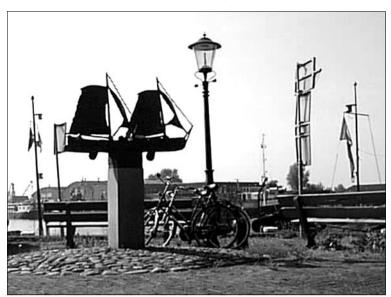

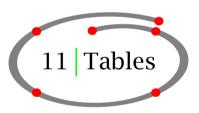

In general, a table consists of columns which may be independently left adjusted, centered, right adjusted, or aligned on decimal points. Headings may be placed over single columns or groups of columns. Table entries may contain equations or several rows of text. Horizontal and vertical lines may be drawn wholly or partially across the table.

This is what Michael J. Wichura wrote in the preface of the manual of TABLE (TABLE manual, 1988.). Michael Wichura is also the author of the TABLE macros CONTEXT is relying on

index
commands
definitions

colofon

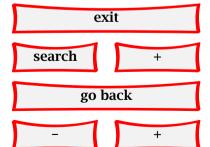

when processing tables. A few  ${\tt CONT_{\!E\!XT}}$  macros were added to take care of consistent line spacing and to make the interface a little less cryptic.<sup>4</sup>

For placing a table the command \placetable is used which is a predefined version of:

```
11)
```

```
\placeblock[.1.][ref,..]{.2.}{.3.}
```

For definining the table you use:

```
\starttable[...] ... \stoptable
```

The definition of a table could look something like this:

```
\placetable[here][tab:ships]{Ships that moored at Hasselt.}
\starttable[|c|c|]
\HL
\NC \bf Year \NC \bf Number of ships \NC\SR
\HL
\NC 1645
             \NC 450
                                     \NC\FR
\NC 1671
             \NC 480
                                     \NC\MR
\NC 1676
             \NC 500
                                     \NC\MR
\NC 1695
             \NC 930
                                     \NC\LR
\HL
\stoptable
```

And after processing the table would be:

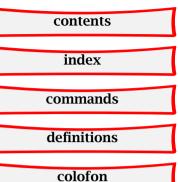

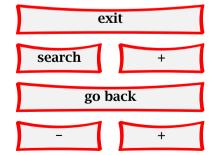

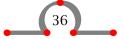

<sup>&</sup>lt;sup>4</sup> CONTEXT was developed for non-technical users in the WYSIWYG era. Therefore a user friendly interface and easy file and command handling were evident and cryptic commands, programming and logical reasoning had to be avoided.

|   | 1 | 1 |
|---|---|---|
| ŀ |   |   |

| Year | Number of ships |
|------|-----------------|
| 1645 | 450             |
| 1671 | 480             |
| 1676 | 500             |
| 1695 | 930             |

Table 11.1 Ships that moored at Hasselt.

The first command \placetable has the same function as \placefigure. It takes care of spacing before and after the table and numbering. Furthermore the floating mechanism is initialized so the table will be placed at the most optimal location of the page.

The table entries are placed between the  $\starttable \cdots \stoptable$  pair. Between the bracket pair your can specify the table format with the column separators | and the format keys (see **table 11.2**).

| Key       | Meaning                                      |
|-----------|----------------------------------------------|
| 1         | column separator                             |
| С         | center                                       |
| 1         | flush left                                   |
| r         | flush right                                  |
| s <n></n> | set intercolumn space at value $n = 0, 1, 2$ |
| W<>       | set minimum column width at specified value  |

Table 11.2 Table format keys.

In addition to the format keys there are format commands. **Table 11.3** shows a few of the essential commands.

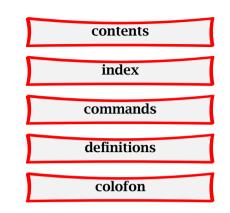

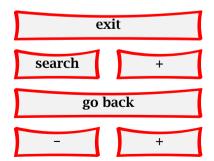

| 1 | 1 |
|---|---|
|   |   |
|   |   |

| Command     | Meaning                               |
|-------------|---------------------------------------|
| \JustLeft   | flush left and omit column format     |
| \JustRight  | flush right and omit column format    |
| \JustCenter | center and omit column format         |
|             | specify exact table width             |
| \use{n}     | use the space of the next $n$ columns |

Table 11.3 Table format commands.

In the examples you have seen so far a number of CONTEXT formatting commands were used. These commands are somewhat longer than the original and less cryptic but they also handle a lot of table typography. In **table 11.4** an overview of these commands is given.

The tables below are shown with their sources. You can always read the TABLE manual by M.J. Wichura for more sophisticated examples.

```
\placetable
  [here, force]
  [tab:effects of commands]
  {Effect of formatting commands.}
\startcombination[2*1]
{\starttable[|c|c|]
\HL
\VL \bf Year \VL \bf Citizens \VL\SR
\HL
\VL 1675
             \VL ~428
                              \VL\FR
\VL 1795
             \VL 1124
                              \VL\MR
\VL 1880
             \VL 2405
                              \VL\MR
\VL 1995
             \VL 7408
                              \VL\LR
\HL
```

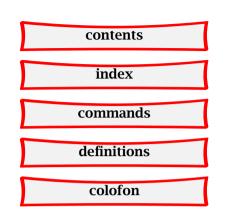

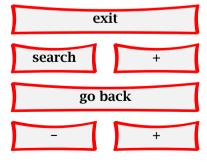

| Command           |                            | Meaning                                           |
|-------------------|----------------------------|---------------------------------------------------|
| \NR               | next row                   | make row with no vertical space adjustment        |
| \FR               | first row                  | make row, adjust upper spacing                    |
| \LR               | last row                   | make row, adjust lower spacing                    |
| \MR               | mid row                    | make row, adjust upper and lower spacing          |
| \SR               | separate row               | make row, adjust upper and lower spacing          |
| \VL               | vertical line              | draw a vertical line, go to next column           |
| \NC               | next column                | go to next column                                 |
| \HL               | horizontal line            | draw a horizontal                                 |
| \DL               | division line*             | draw a division line over the next column         |
| \DL[n]            | division line*             | draw a division line over $n$ columns             |
| \DC               | division column $^{\star}$ | draw a space over the next column                 |
| \DR               | division row $^{\star}$    | make row, adjust upper and lower spacing          |
| \LOW{text}        | _                          | lower text                                        |
| \TWO, \THREE etc. | _                          | use the space of the next $two$ , $three$ columns |
|                   |                            |                                                   |

<sup>\* \</sup>DL, \DC and \DR are used in combination.

Table 11.4 CONTEXT table format commands.

```
\stoptable}{standard}
{\starttable[|c|c|]
\HL
\VL \bf Year \VL \bf Citizens \VL\NR
\HL
\VL 1675
            \VL ~428
                             \VL\NR
            \VL 1124
\VL 1795
                             \VL\NR
\VL 1880
            \VL 2405
                             \VL\NR
\VL 1995
            \VL 7408
                             \VL\NR
\HL
\stoptable}{only \type{\NR}}
\stopcombination
```

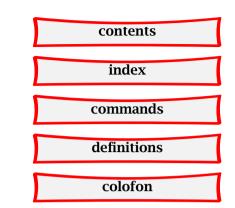

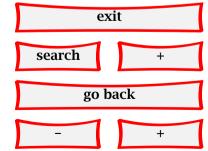

In the example above the first table \SR, \FR, \MR and \LR are used. These commands take care of line spacing within a table. As you can see below the command \NR only starts a new row.

| Citizens |
|----------|
| 428      |
| 1124     |
| 2405     |
| 7408     |
|          |

| Year                         | Citizens                                                   |
|------------------------------|------------------------------------------------------------|
| 1675<br>1795<br>1880<br>1995 | $\begin{array}{c} 428 \\ 1124 \\ 2405 \\ 7408 \end{array}$ |

standard

only  $\NR$ 

Table 11.5 Effect of formatting commands.

In the example below column interspacing with the s0 and s1 keys is shown.

```
\placetable
  [here,force]
  [tab:formatcommands]
  {Effect of formatting commands.}
\startcombination[3*2]
{\starttable[|c|c|]
\HL
\VL \bf Year \VL \bf Citizens \VL\SR
\HL
\VL 1675 \VL ~428 \VL\FR
\VL 1795 \VL 1124 \VL\MR
\VL 1880 \VL 2405 \VL\MR
\VL 1995 \VL 7408 \VL\LR
\HL
\stoptable}{standard}
```

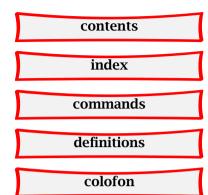

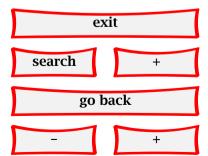

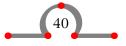

```
11)
```

```
{\starttable[s0 | c | c |]
\HL
\VL \bf Year \VL \bf Citizens \VL\SR
\HL
\VL 1675 \VL ~428 \VL\FR
\VL 1795 \VL 1124 \VL\MR
\VL 1880 \VL 2405 \VL\MR
\VL 1995 \VL 7408 \VL\LR
\HL
\stoptable \{\type \{ s0 \} \}
{\starttable[| s0 c | c |]
\HL
\VL \bf Year \VL \bf Citizens \VL\SR
\HL
\VL 1675 \VL ~428 \VL\FR
\VL 1795 \VL 1124 \VL\MR
\VL 1880 \VL 2405 \VL\MR
\VL 1995 \VL 7408 \VL\LR
\HL
\stoptable \{\type \{ s0 \} in column \^1\}
{\starttable[| c | s0 c |]
\HL
\VL \bf Year \VL \bf Citizens \VL\SR
\HL
\VL 1675 \VL ~428 \VL\FR
\VL 1795 \VL 1124 \VL\MR
\VL 1880 \VL 2405 \VL\MR
\VL 1995 \VL 7408 \VL\LR
\HL
\stoptable \{ \type \{ s0 \} in column^2 \}
```

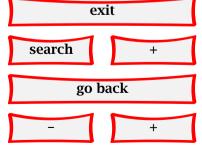

```
11)
```

```
{\starttable[s1 | c | c |]
\HL
\VL \bf Year \VL \bf Citizens \VL\SR
\HL
\VL 1675 \VL ~428 \VL\FR
\VL 1795 \VL 1124 \VL\MR
\VL 1880 \VL 2405 \VL\MR
\VL 1995 \VL 7408 \VL\LR
\HL
\stoptable}{\type{s1}}
{}
\stopcombination
```

After processing the tables would look something like this. The standard table means a column interspacing s2.

Columns are often separated with a vertical line | and rows by a horizontal line.

```
\placetable
  [here, force]
  [tab:divisions]
  {Effect of options.}
\starttable[|c|c|c|]
\NC Steenwijk \NC Zwartsluis \NC Hasselt
                                             \NC\SR
\DC
               \DL
                              \DC
                                                \DR
\NC Zwartsluis \VL Hasselt
                              \VL Steenwijk \NC\SR
\DC
               \DL
                              \DC
                                                \DR
\NC Hasselt
               \NC Steenwijk \NC Zwartsluis \NC\SR
\stoptable
```

\placetable

A more sensible example is given in the table below.

```
[here, force]
```

contents

index

commands

definitions

colofon

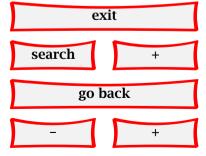

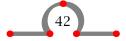

|   | 1 |
|---|---|
| 1 | 1 |
|   |   |

| Year | Citizens | Year | Citizens | Year | Citizens |
|------|----------|------|----------|------|----------|
| 1675 | 428      | 1675 | 428      | 1675 | 428      |
| 1795 | 1124     | 1795 | 1124     | 1795 | 1124     |
| 1880 | 2405     | 1880 | 2405     | 1880 | 2405     |
| 1995 | 7408     | 1995 | 7408     | 1995 | 7408     |

standard

s0

s0 in column 1

| Year | Citizens | Year | Citizens |
|------|----------|------|----------|
| 1675 | 428      | 1675 | 428      |
| 1795 | 1124     | 1795 | 1124     |
| 1880 | 2405     | 1880 | 2405     |
| 1995 | 7408     | 1995 | 7408     |

s0 in column 2

s1

Table 11.6 Effect of formatting commands.

Steenwijk Zwartsluis Hasselt

Zwartsluis Hasselt Steenwijk

Hasselt Steenwijk Zwartsluis

Table 11.7 Effect of options.

[tab:examplecontextcommands]

{Effect of \CONTEXT\ formatting commands.}

\starttable[|1|c|c|c|c|]

\HL

\VL \FIVE \JustCenter{Citycounsel elections in 1994} \VL\SR

contents

index

commands

definitions

colofon

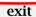

search

+

go back

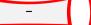

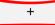

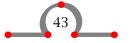

| \HL             |       |      |       |      |       |     |       |             |          |
|-----------------|-------|------|-------|------|-------|-----|-------|-------------|----------|
| \VL \LOW{Party} | \VL   | \THF | REE{[ | Dist | ricts | 5}  | \VL   | \LOW{Total} | \VL\SR   |
| \DC             | \DL   | [3]  |       |      |       |     | \DC   |             | \DR      |
| \VL             | $\VL$ | 1    | $\VL$ | 2    | $\VL$ | 3   | $\VL$ |             | $\VL\SR$ |
| \HL             |       |      |       |      |       |     |       |             |          |
| \VL PvdA        | $\VL$ | 351  | $\VL$ | 433  | $\VL$ | 459 | $\VL$ | 1243        | $\VL\FR$ |
| \VL CDA         | $\VL$ | 346  | $\VL$ | 350  | $\VL$ | 285 | $\VL$ | ~981        | $\VL\MR$ |
| \VL VVD         | $\VL$ | 140  | $\VL$ | 113  | $\VL$ | 132 | $\VL$ | ~385        | $\VL\MR$ |
| \VL HKV/RPF/SGP | $\VL$ | 348  | $\VL$ | 261  | $\VL$ | 158 | $\VL$ | ~767        | $\VL\MR$ |
| \VL GPV         | $\VL$ | 117  | $\VL$ | 192  | $\VL$ | 291 | $\VL$ | ~600        | $\VL\LR$ |
| \HL             |       |      |       |      |       |     |       |             |          |
| \stoptable      |       |      |       |      |       |     |       |             |          |

In the last column a  $\tilde{}$  is used to simulate a four digit number. The  $\tilde{}$  has the width of a digit.

| Citycounsel elections in 1994 |           |     |     |       |
|-------------------------------|-----------|-----|-----|-------|
| Party                         | Districts |     |     | Total |
|                               | 1         | 2   | 3   |       |
| PvdA                          | 351       | 433 | 459 | 1243  |
| CDA                           | 346       | 350 | 285 | 981   |
| VVD                           | 140       | 113 | 132 | 385   |
| HKV/RPF/SGP                   | 348       | 261 | 158 | 767   |
| GPV                           | 117       | 192 | 291 | 600   |

Table 11.8 Effect of CONTEXT formatting commands.

Sometimes your tables get too big and you want to adjust for example the korps or the vertical and/or horizontal spacing around vertical and horizontal lines. This is done by:

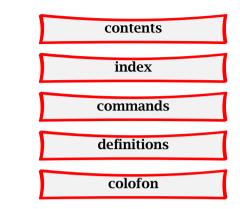

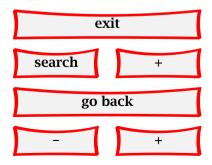

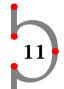

```
11)
```

```
contents
\setuptables[..,..=..,..]
                                                                                              index
\placetable
                                                                                           commands
  [here, force]
  [tab:setuptable]
                                                                                            definitions
  {Use of \type{\setuptables}.}
\startcombination[1*3]
                                                                                             colofon
{\setuptables[corps=10pt]
\starttable[|c|c|c|c|c|]
\HL
\VL \use6 \JustCenter{Decline of wealth in
                      Dutch florine (Dfl)} \VL\SR
\HL
\VL Year \VL 1.000--2.000
         \VL 2.000--3.000
         \VL 3.000--5.000
         \VL 5.000--10.000
         \VL over 10.000 \VL\SR
\HL
\VL 1675 \VL 22 \VL 7 \VL 5 \VL 4 \VL 5 \VL\FR
\VL 1724 \VL ~4 \VL -- \VL 4 \VL 3 \VL\MR
\VL 1750 \VL 12 \VL 3 \VL 2 \VL -- \VL\MR
                                                                                              exit
\VL 1808 \VL ~9 \VL 2 \VL -- \VL -- \VL -- \VL\LR
\HL
                                                                                       search
\stoptable \{\tt corps=10pt\}
{\setuptables[corps=8pt]
                                                                                             go back
\starttable[|c|c|c|c|c|]
\HL
\VL \use6 \JustCenter{Decline of wealth in
```

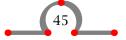

```
11)
```

```
Dutch florine (Dfl)} \VL\SR
                                                                                           contents
\HL
\VL Year \VL 1.000--2.000
                                                                                            index
        \VL 2.000--3.000
         \VL 3.000--5.000
                                                                                           commands
        \VL 5.000--10.000
         \VL over 10.000 \VL\SR
                                                                                           definitions
\HL
\VL 1675 \VL 22 \VL 7 \VL 5 \VL 4 \VL 5 \VL\FR
                                                                                            colofon
\VL 1724 \VL ~4 \VL 4 \VL -- \VL 4 \VL 3 \VL\MR
\VL 1750 \VL 12 \VL 3 \VL 2 \VL 2 \VL -- \VL\MR
\VL 1808 \VL ~9 \VL 2 \VL -- \VL -- \VL -- \VL\LR
\HL
\stoptable}{\tt corps=8pt}
{\setuptables[corps=6pt,distance=small]
\starttable[|c|c|c|c|c|]
\HL
\VL \use6 \JustCenter{Decline of wealth in
                     Dutch florine (Dfl)} \VL\SR
\HL
\VL Year \VL 1.000--2.000
         \VL 2.000--3.000
         \VL 3.000--5.000
        \VL 5.000--10.000
                                                                                             exit
         \VL over 10.000 \VL\SR
\HL
                                                                                      search
\VL 1675 \VL 22 \VL 7 \VL 5 \VL 4 \VL 5 \VL\FR
\VL 1724 \VL ~4 \VL -- \VL 4 \VL 3 \VL\MR
                                                                                           go back
\VL 1750 \VL 12 \VL 3 \VL 2 \VL -- \VL\MR
\VL 1808 \VL ~9 \VL 2 \VL -- \VL -- \VL -- \VL\LR
```

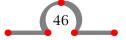

\HL \stoptable}{\tt corps=6pt,distance=small} \stopcombination

|      | Decline of wealth in Dutch florine (Dfl) |             |             |              |             |
|------|------------------------------------------|-------------|-------------|--------------|-------------|
| Year | 1.000-2.000                              | 2.000-3.000 | 3.000-5.000 | 5.000-10.000 | over 10.000 |
| 1675 | 22                                       | 7           | 5           | 4            | 5           |
| 1724 | 4                                        | 4           | _           | 4            | 3           |
| 1750 | 12                                       | 3           | 2           | 2            | _           |
| 1808 | 9                                        | 2           | _           | _            | _           |

### corps=10pt

|      | Decline of wealth in Dutch florine (Dfl) |             |             |              |             |
|------|------------------------------------------|-------------|-------------|--------------|-------------|
| Year | 1.000-2.000                              | 2.000-3.000 | 3.000-5.000 | 5.000-10.000 | over 10.000 |
| 1675 | 22                                       | 7           | 5           | 4            | 5           |
| 1724 | 4                                        | 4           | -           | 4            | 3           |
| 1750 | 12                                       | 3           | 2           | 2            | -           |
| 1808 | 9                                        | 2           | _           | _            | -           |

# corps=8pt

|      | Decline of wealth in Dutch florine (Dfl) |             |             |              |             |
|------|------------------------------------------|-------------|-------------|--------------|-------------|
| Year | 1.000-2.000                              | 2.000-3.000 | 3.000-5.000 | 5.000-10.000 | over 10.000 |
| 1675 | 22                                       | 7           | 5           | 4            | 5           |
| 1724 | 4                                        | 4           | -           | 4            | 3           |
| 1750 | 12                                       | 3           | 2           | 2            | -           |
| 1808 | 9                                        | 2           | -           | -            | -           |

corps=6pt,distance=small

Table 11.9 Use of \setuptables.

You can also set up the layout of tables with:

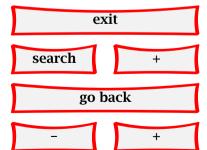

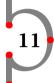

```
\setupfloats[..,..=..,..]
```

You can set up the numbering and the labels with:

```
\setupcaption[...],[..,..=..,..]
```

These commands are typed in the set up area of your input file and have a global effect on all floating blocks.

```
\setupfloats[location=left]
\setupcaption[character=boldslanted]
\placetable{Opening hours library.}
\starttable[|1|c|c|]
\HL
\VL \bf Day
             \VL \use2 \bf Opening hours
                                                    \VL\SR
\HL
\VL Monday
              \VL 14.00 -- 17.30 \VL 18.30 -- 20.30 \VL\FR
                                 \VL
\VL Tuesday
             \VL
                                                    \VL\MR
\VL Wednesday \VL 10.00 -- 12.00 \VL 14.00 -- 17.30 \VL\MR
\VL Thursday \VL 14.00 -- 17.30 \VL 18.30 -- 20.30 \VL\MR
             \VL 14.00 -- 17.30 \VL
\VL Friday
                                                    \VL\MR
\VL Saturday \VL 10.00 -- 12.30 \VL
                                                    \VL\LR
\HL
\stoptable
```

index
commands
definitions
colofon

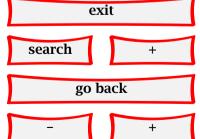

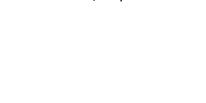

| 1 | 2 |
|---|---|
|   |   |

| Day       | Opening hours |               |  |
|-----------|---------------|---------------|--|
| Monday    | 14.00 - 17.30 | 18.30 - 20.30 |  |
| Tuesday   |               |               |  |
| Wednesday | 10.00 - 12.00 | 14.00 - 17.30 |  |
| Thursday  | 14.00 - 17.30 | 18.30 - 20.30 |  |
| Friday    | 14.00 - 17.30 |               |  |
| Saturday  | 10.00 - 12.30 |               |  |

Table 11.10 Opening hours library.

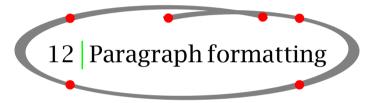

Sometimes you want to typeset paragraphs in a special formatted way. This is done with:

In the example below is shown how to typeset complete paragraphs columnwize.

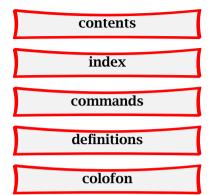

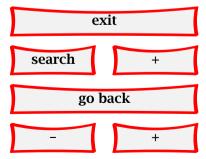

```
\setupparagraphs
                                                                                               contents
   [mypar][1][width=.1\textwidth,character=bold]
\setupparagraphs
                                                                                                index
   [mypar][2][width=.4\textwidth]
                                                                                              commands
\startmypar
1252
                                                                                              definitions
\mypar
Hasselt obtains its city charter from bishop Hendrik van Vianden.
                                                                                               colofon
Hendrik van Vianden was pressed by other towns not to agree with the
charter. It took Hasselt a long period of time to convince the
Bishop. After supporting the Bishop in a small war against the
```

\mypar
The Hanzepact was of great importance for merchants in Hasselt. In
those days trading goods were taxed at every city, highway or
rivercrossing. After joining the Hanzepact duty free routes all over
Europe became available to Hasselt. However important the Hanzepact
was, Hasselt always stayed a minor member of the pact.
\stopmypar

Hasselt joins the Hanzepact to protect their international trade.

Drents, the charter was released.

\stopmypar

\startmypar

1350 \mypar

After defining a paragraph with \defineparagraphs you can format the paragraph with \setupparagraphs. Next you can start your paragraph with \start... and end it with \stop... A new paragraph starts with the name of your paragraph, in this case \mypar.

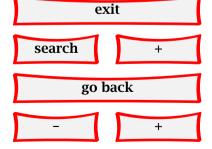

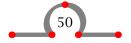

### Paragraph formatting

| 1252 | Hasselt obtains its city charter from bishop Hendrik van Vianden. | Hendrik van Vianden was pressed by other towns not to agree with the char-        | contents    |
|------|-------------------------------------------------------------------|-----------------------------------------------------------------------------------|-------------|
|      |                                                                   | ter. It took Hasselt a long period of time to convince the Bishop. After support- | index       |
|      |                                                                   | ing the Bishop in a small war against the Drents, the charter was released.       | commands    |
| 1350 | Hasselt joins the Hanzepact to pro-                               | The Hanzepact was of great importance                                             | definitions |
|      | tect their international trade.                                   | for merchants in Hasselt. In those days trading goods were taxed at every city,   | colofon     |
|      |                                                                   | highway or rivercrossing. After joining the Hanzepact duty free routes all        |             |

over Europe became available to Hasselt. However important the Hanzepact was, Hasselt always stayed a minor member

Another example of paragraph formatting could look like this.

And it would come out like this:

```
\defineparagraphs[chempar] [n=3,before=,after=,distance=1em]
\setupparagraphs [chempar] [1] [width=.12\textwidth]
\setupparagraphs [chempar] [2] [width=.4\textwidth]
\startchempar
Limekilns
\chempar
Hasselt has its own limekilns. These were build in 1504 and produced
quick lime up to 1956. Nowadays they are a touristic attraction.
\chempar
\chemical{CaCO_3,~,GIVES,~,CaO,~,+,~,CO_2}
\stopchempar
```

of the pact.

exit

search +

go back
+

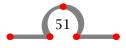

Limekilns Hasselt has its own limekilns. These  ${\rm CaCO_3} \longrightarrow {\rm CaO} + {\rm CO_2}$  were build in 1504 and produced quick lime up to 1956. Nowadays they are a touristic attraction.

By the way you could also type it in a more cryptic way:

\chempar Limekilns
\\ Hasselt ha

\\ Hasselt has its own limekilns. They were build in 1504 and produced quick lime up to 1956. Nowadays they form a touristic attraction.

\\ \chemical{CaCO\_3,~,GIVES,~,CaO,~,+,~,CO\_2} \\

The \\ are used as column separators and are essential.

The chemical module is explained in another manual, because not everybody is interested in chemical stuff. However, chemical structures always look impressive.

Compound A

CONTEXT is relying on the PICTEX macros of M.J. Wichura to draw this kind of structures. Though the chemical module consists of only two or three commands, it takes some practice to get the right results. This is how the input looks:

\placeformula[-]
\startformula
\startchemical[scale=small,width=fit,top=3000,bottom=3000]
\chemical[SIX,SB2356,DB14,Z2346,SR3,RZ3,-SR6,+SR6,-RZ6,+RZ6]

contents

index

commands

definitions

colofon

exit

search

+

go back

- +

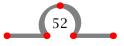

```
[C,N,C,C,H,H,H] \chemical[PB:Z1,ONE,Z0,D
```

\chemical[PB:Z1,ONE,Z0,DIR8,Z0,SB24,DB7,Z27,PE][C,C,CH\_3,O]

 $\chemical[PB:Z5,ONE,Z0,DIR6,Z0,SB24,DB7,Z47,PE][C,C,H_3C,0]$ 

\chemical[SR24,RZ24][CH\_3,H\_3C]

\bottext{Compound A}

\stopchemical

\stopformula

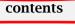

index

commands

definitions

colofon

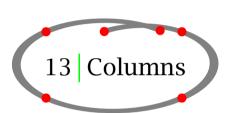

Simple straight on texts can be displayed in columns. If you preced a text fragment by \startcolumns and close the text fragment by \stopcolumns everything in between will be set in columns.

 $\verb|\startcolumns[...,..=..,..]| ... | \verb|\stopcolumns||$ 

\startcolumns[n=3,tolerance=verytolerant]

\switchtocorps[9pt]

Hasselt is an old Hanzeatic City, situated 12 km north of Zwolle at the river Zwartewater.

The city has a long history since obtaining the city charter around 1252. Parts and parcel of this history can be traced back to a large

exit

search

+

go back

- +

13

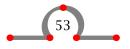

number of monuments to be admired in the city center.

There you will find the St. Stephanus church, a late gothic church dating back to 1479 with a magnificent organ. The former Municipal Building is situated on The Market Place. Constituted between 1500 and 1550 it houses a large collection of weapons, amongst which one of the largest collection of black powder guns (haakhussen) in the world should be mentioned.

Furthermore there is a corn windmill 'The Swallow', dating back to 1748 as well as the 'Stenendijk', a unique embankment and the last shell limekiln in Europe still in full operation.

The city center with the townmoat adorned by lime-trees, the Van Stolkspark and the hustle and bustle at the docks are ideally suited for a stroll.

The area around Hasselt is also worth mentioning. In wintertime polder Mastenbroek harbours large numbers of geese. In summertime the hamlets Genne, Streukel and Cellemuiden form, together with the very rare lapwing flowers (Lat. Fritillaria meleagris) found on the banks of the river Zwatewater, the ideal surroundings for walking or cycling trips.

Hasselt also is a very important center for watersports. The lakes of northwest Overijssel, the river IJssel, the Overijsselse Vecht and the Randmeren are within easy reach from yacht harbour 'De Molenwaard'. Sailing, fishing, swimming and canoeing can be fully enjoyed in Hasselt.

Furthermore a number of events of special interest should be mentioned. Every year at the end of August Hasselt celebrates the 'Eui Festival' (hay festival). \stopcolumns

index
commands
definitions

colofon

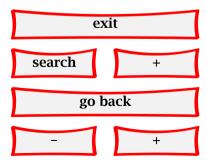

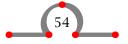

The result will be a three column text.

| contents    |
|-------------|
| index       |
| commands    |
| definitions |
| colofon     |

13

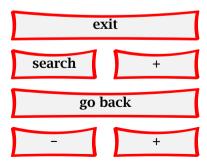

Hasselt is an old Hanzeatic City, situated 12 km north of Zwolle at the river Zwartewater.

The city has a long history since obtaining the city charter around 1252. Parts and parcel of this history can be traced back to a large number of monuments to be admired in the city center.

There you will find the St. Stephanus church, a late gothic church dating back to 1479 with a magnificent organ. The former Municipal Building is situated on The Market Place. Constituted between 1500 and 1550 it houses a large collection of weapons, amongst which one of the largest collection of black powder guns

(haakhussen) in the world should with the very rare lapwing be mentioned. flowers (Lat. Fritillaria melea-

Furthermore there is a corn windmill 'The Swallow', dating back to 1748 as well as the 'Stenendijk', a unique embankment and the last shell limekiln in Europe still in full operation.

The city center with the townmoat adorned by lime-trees, the Van Stolkspark and the hustle and bustle at the docks are ideally suited for a stroll.

The area around Hasselt is also worth mentioning. In wintertime polder Mastenbroek harbours large numbers of geese. In summertime the hamlets Genne, Streukel and Cellemuiden form, together

flowers (Lat. Fritillaria meleagris) found on the banks of the river Zwatewater, the ideal surroundings for walking or cycling trips.

Hasselt also is a very important center for watersports. The lakes of northwest Overijssel, the river IJssel, the Overijsselse Vecht and the Randmeren are within easy reach from yacht harbour 'De Molenwaard'. Sailing, fishing, swimming and canoeing can be fully enjoyed in Hasselt.

Furthermore a number of events of special interest should be mentioned. Every year at the end of August Hasselt celebrates the 'Eui Festival' (hay festival).

If possible a new column can be enforced with \column. You can set up columns with:

\setupcolumns[..,..=..,..]

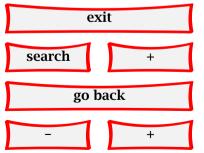

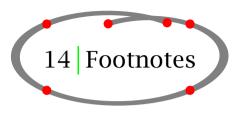

If you want to annotate your text you can use \footnote. The command looks like this:

14

```
\footnote[ref]{...}
```

The bracket pair is optional and contains a logical name. The curly braces contain the text you want to display at the foot of the page.

The same footnote number can be called with its logical name.

\note[*ref*]

If you have type this text:

The Hanse was a late medieval commercial alliance of towns in the regions of the North and the Baltic Sea. The association was formed for the furtherance and protection of the commerce of its members.\footnote[war]{This was the source of jealousy and fear among other towns that caused a number of wars.} In the Hanse period there was a lively trade in all sorts of articles such as wood, wool, metal, cloth, salt, wine and beer.\note[war] The prosperous trade caused an enormous growth of welfare in the Hanseatic towns.\footnote{Hasselt is one of these towns.}

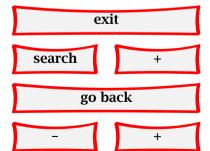

### It would look like this:

The Hanse was a late medieval commercial alliance of towns in the regions of the North and the Baltic Sea. The association was formed for the furtherance and protection of the commerce of its members.<sup>5</sup> In the Hanse period there was a lively trade in all sorts of articles such as wood, wool, metal, cloth, salt, wine and beer.<sup>5</sup> The prosperous trade caused an enormous growth of welfare in the Hanseatic towns.<sup>6</sup>

The footnote numbering is done automatically. The command \setupfootnotes enables you to influence the display of footnotes:

\setupfootnotes[..,..=..,..]

15 | Definitions

If you want to display notions, concepts and ideas in a consistent manner you can use:

\definedescription[...][..,..=..,..]

For example:

contents

index

commands

definitions

colofon

exit

search

+

go back

- +

15

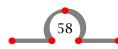

<sup>&</sup>lt;sup>5</sup> This was the source of jealousy and fear among other towns that caused a number of wars.

<sup>&</sup>lt;sup>6</sup> Hasselt is one of these towns.

```
\definedescription
[concept]
[place=serried,headstyle=bold,width=broad]
\text{concept{Hasselter juffer} A sort of cookie of puff pastry and covered with sugar. It tastes very sweet. \par

It would look like this:

Hasselter juffer A sort of cookie of puff pastry and covered with sugar. It tastes very sweet.

| definitions | colofon | colofon | colofon | colofon | colofon | colofon | colofon | colofon | colofon | colofon | colofon | colofon | colofon | colofon | colofon | colofon | colofon | colofon | colofon | colofon | colofon | colofon | colofon | colofon | colofon | colofon | colofon | colofon | colofon | colofon | colofon | colofon | colofon | colofon | colofon | colofon | colofon | colofon | colofon | colofon | colofon | colofon | colofon | colofon | colofon | colofon | colofon | colofon | colofon | colofon | colofon | colofon | colofon | colofon | colofon | colofon | colofon | colofon | colofon | colofon | colofon | colofon | colofon | colofon | colofon | colofon | colofon | colofon | colofon | colofon | colofon | colofon | colofon | colofon | colofon | colofon | colofon | colofon | colofon | colofon | colofon | colofon | colofon | colofon | colofon | colofon | colofon | colofon | colofon | colofon | colofon | colofon | colofon | colofon | colofon | colofon | colofon | colofon | colofon | colofon | colofon | colofon | colofon | colofon | colofon | colofon | colofon | colofon | colofon | colofon | colofon | colofon | colofon | colofon | colofon | colofon | colofon | colofon | colofon | colofon | colofon | colofon | colofon | colofon | colofon | colofon | colofon | colofon | colofon | colofon | colofon | colofon | colofon | colofon | colofon | colofon | colofon | colofon | colofon | colofon | colofon | colofon | colofon | colofon | colofon | colofon | colofon | colofon | colofon | colofon | colofon | colofon | colofon | colofon | colofon | colofon | colofon | colofon | colofon | colofon | colofon | colofon | colofon | colofon | colofon | colofon | colofon | colofon | colofon | colofon | colofon | colofon |
```

Euifeest A harvest home to celebrate the end of a period of hard work. The festivities take place in the third week of August.If you've got more paragraphs in a definition you can use \start... \stop... pair.

Hasselter bitter A very strong alcoholic drink (upto 40%) mixed with herbs to give it a

specific taste. It is sold in a stone flask and it should be served ijskoud

\definedescription
 [concept]
 [place=right,
 headstyle=bold,
 width=broad]

But you can also choose other layouts:

(as cold as ice).

\startconcept{Euifeest} A harvest home to celebrate the end of a period of hard work.

This event takes place at the end of August and lasts one week. The city is completely illuminated and the streets are decorated. This feast week ends with a {\em Braderie}. \stopconcept

This would become:

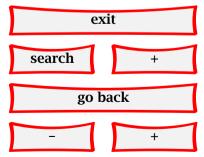

Euifeest A harvest home to celebrate the end of a period of hard work.

This event takes place at the end of August and lasts one week. The city is completely illuminated and the streets are decorated. This feast week ends with a *Braderie*.

Layout is set up within the second bracket pair of \definedescription[][]. But you can also use:

\setupdescriptions[..,...,..][..,..=..,..]

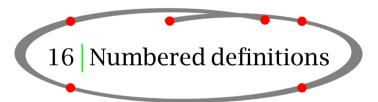

With \defineenumeration you can number text elements like remarks or questions. If you want to make numbered remarks in your document you use:

\defineenumeration[..,.1.,..]*[.2.][..,..=..,..]* 

For example:

\defineenumeration
[remark]
[place=top,

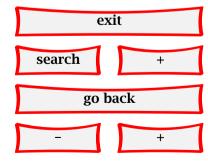

```
text=Remark,
inbetween=\blank,
after=\blank]
```

Now the new commands \remark, \subremark, \resetremark and \nextremark are available and you can type remarks like this:

```
\definedescription
  [concept]
  [place=right,
  headstyle=bold,
  width=broad]
```

\startconcept{Euifeest} A harvest home to celebrate the end of a period of hard work.

This event takes place at the end of August and lasts one week. The city is completely illuminated and the streets are decorated. This feast week ends with a {\em Braderie}. \stopconcept

#### Remark 1

In the early medieval times Hasselt was a place of pilgrimage. The *Heilige Stede* (Holy Place) was torn down during the Reformation. After 300 years in 1930 the *Heilige Stede* was reopened.

#### Remark 1.1

Nowadays the *Heilige Stede* is closed again but once a year an open air service is held on the same spot.

You can reset numbering with \resetremark of \resetsubremark or increment a number with \nextremark of \nextsubremark. This is normally done automatically per chapter, section or whatever.

You can set up the layout of \defineenumeration with:

index
commands
definitions

colofon

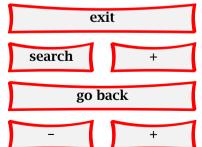

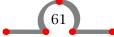

```
\strut_{=} \setupenumerations [..,...,..][..,..=..,..]
```

You can also vary the layout of **Remark** and **Subremark** in the example above by:

```
\setupenumeration[remark][headstyle=bold]
\setupenumeration[subremark][headstyle=slanted]
```

If a number becomes obsolete you can type:

```
\remark[-]
```

In case the remark contains more than one paragraph you will have to use the command pair  $\startremark \cdot \cdot \cdot \stopremark$  that becomes available after defining **Remark** with  $\startremark$ .

So the example above would look like this:

```
\definedescription
[concept]
[place=right,
  headstyle=bold,
  width=broad]
```

\startconcept{Euifeest} A harvest home to celebrate the end of a period of hard work.

This event takes place at the end of August and lasts one week. The city is completely illuminated and the streets are decorated. This feast week ends with a {\em Braderie}. \stopconcept

```
contents
index
commands
definitions
colofon
```

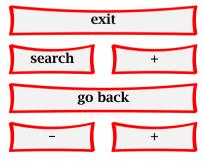

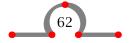

#### Remark 1

In the early medieval times Hasselt was a place of pilgrimage. The *Heilige Stede* (Holy Place) was torn down during the Reformation.

After 300 years in 1930 the *Heilige Stede* was reopened. Nowadays the *Heilige Stede* is closed again but once a year an open air service is held on the same spot.

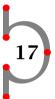

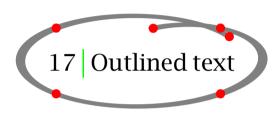

You can outline a text with \framed. The command looks like this:

```
\framed[..,..=..,..]{...}
```

The bracket pair is optional and contains the set up parameters. The curly braces enclose the text. To be honest, the outlined text within the last paragraph was done with \inframed. This command takes care of the interline spacing.

\framed[height=3em,width=fit]{This box is bigger}

This becomes:

This box is bigger

Some other examples of  $framed[]{}$  and its set up parameters are shown below.

\setupcolors[state=start]

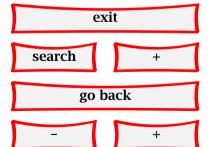

### Outlined paragraphs

\leftlined {\framed[width=fit]{People in Hasselt}}
\middlelined {\framed[height=1.5cm,frame=off]{have a}}
\rightlined {\framed[background=screen]{historic background}}
This leads to:
People in Hasselt

have a

historic background

The \framed command is very sophisticated and it is used in many macros. The command to set up frames is:

\setupframed[..,..=..,..]

18 Outlined paragraphs

Complete paragraphs can be outlined with:

contents
index
commands
definitions
colofon

exit

search +

go back

- +

 $\startframedtext[...][..,.=..,..]$  ...  $\stopframedtext$ 

\definefloat[intermezzo]

\placeintermezzo[here][block:bridge]{An intermezzo.}

\startframedtext[width=.8\makeupwidth]

It was essential for Hasselt to have a bridge across the river Zwarte Water. The bishop of Utrecht gave Hasselt his consent in 1486. \blank

Other cities in the neighbourhood of Hasselt were afraid of the toll money to be paid when crossing this bridge so they prevented the construction.

\stopframedtext

This example also illustrates the command \definefloat. You can find more information on this command in **paragraph 37.2**. The \blank is necessary to enforce a blank line.

It was essential for Hasselt to have a bridge across the river Zwarte Water. The bishop of Utrecht gave Hasselt his consent in 1486.

Other cities in the neighbourhood of Hasselt were afraid of the toll money to be paid when crossing this bridge so they prevented the construction.

Intermezzo 18.1 An intermezzo.

The outlining can be set up with:

contents
index
commands
definitions

colofon

exit
search +
go back
- +

19 | Margin texts

It is very easy to put text in the margin. You just use \inmargin.

\inmargin[.1.][ref]{.2.}

You may remember one of the earlier examples.

\inmarge
{\externalfigure
 [hass23g]
 [type=tif,width=\marginwidth,frame=on]}

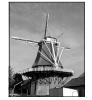

This would result in a figure in the margin. And you can imagine that it looks quite good in some documents. But be careful. The margin is rather small so the figure could become very marginal.

A few other examples are shown in the text below.

The Ridderstraat (Street of knights)\inmarge{Street of\\ Knights} is an obvious name. In the 14th and 15th century nobility and prominent

contents

index

commands

definitions

colofon

exit

search

+

go back

-

19

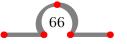

citizens lived in this street. Some of their big houses were later turned into poorhouses \inright{poor\\house}and old peoples homes.

Uptill \inleft[low]{\tfd 1940}1940 there was a synagog in the Ridderstraat. Some 40 jews gathered there to celebrate their sabbath. During the war all jews were deported to Westerbork and then to the extermination camps in Germany and Poland. None of the Jewish families returned. The synagog was broken down in 1958.

The commands \inmargin, \inleft and \inright have all the same function. In a two sided document \inmargin puts the margin text in the correct margin. The \\ is used for line breaking. The example above would look like this.

The example will become:

The Ridderstraat (Street of knights)is an obvious name. In the 14th and 15th century nobility and prominent citizens lived in this street. Some of their big houses were later turned into poorhouses and old peoples homes.

Uptill 1940 there was a synagog in the Ridderstraat. Some 40 jews gathered there to celebrate their sabbath. During the war all jews were deported to Westerbork and then to the extermination camps in Germany and Poland. None of the Jewish families returned. The synagog was broken down in 1958.

You can set up the margin text with:

\setupinmargin

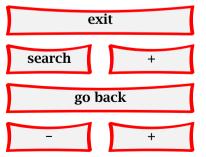

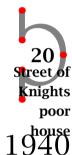

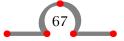

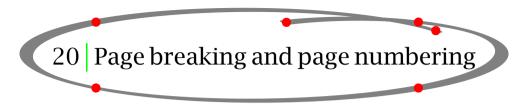

A page can be enforced or blocked by:

\page[...]

The options can be stated within the brackets. The options and their meaning are presented in **tabel 20.1** 

Page numbering takes place automatically but you can enforce a page number with:

\page[25]

Sometimes it is better to state a relative page number like [+2] of [-2].

The position of the page numbers on a page depend on your own preferences and if it concerns a one sided or double sided document. Page numbering can be set up with:

 $\strut_{=}\dots$ 

The preferences are placed within the brackets.

Tables or figures may take up a lot of space. The placing of these text elements can be postponed till the next page break. This is done with:

index
commands
definitions

colofon

exit

search

+

go back

+

20

| Meaning                               |
|---------------------------------------|
| enforce a page                        |
| enforce a page without filling        |
| no page                               |
| prefer a new page here                |
| great preference a new page here      |
| next page is a left handside page     |
| next page is a right handside page    |
| following commands have no effect     |
| following commands do have effect     |
| insert an empty page                  |
| add pages till even number is reached |
| add pages till foursome is reached    |
|                                       |

Table 20.1 Page options.

```
\startpostponing ... \stoppostponing
\startpostponing
\placefigure
    {A postponed figure.}
    {\externalfigure[hass16g][frame=on,width=\textwidth]}
    \page
\stoppostponing
```

The figure will be placed at the top of next page and will cause minimal disruption of the running text.

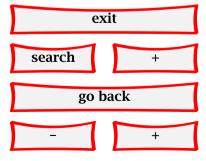

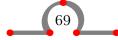

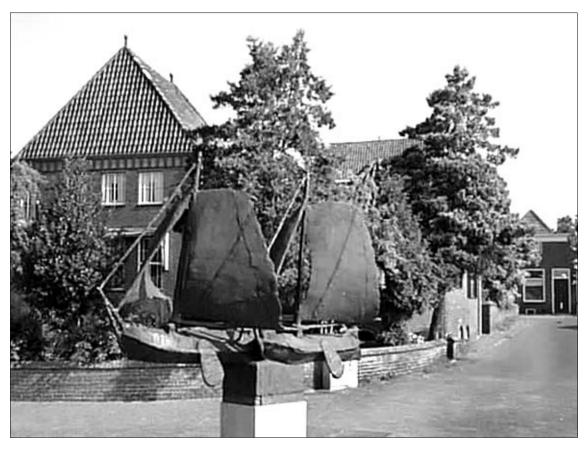

Figure 20.1 A postponed figure.

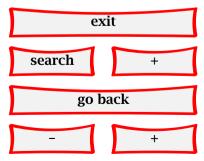

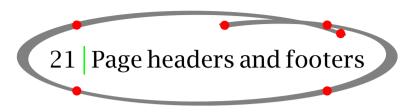

In some cases if you want to give your page a page header and footer. The commands to do this are:

\setupfootertexts[.1.][.2.][.3.]
\setupheadertexts[.1.][.2.][.3.]

The first bracket pair is used for the location of the footer or header (text, edge etcetera). Footer and header are placed within the second and third bracket pairs. In a double sided document the fourth and fifth bracket pairs are used for footer and header on the left-hand side page and the right-hand page. In most cases you can omit the last two bracket pairs.

## \setupupfootertexts[Manual][paragraph]

In this case the text *Manual* will appear in the left-hand side corner and the title of the actual paragraph on the right-hand side of the page. This footer will change with the beginning of a new paragraph.

You can set up the head- and footline with:

contents
index
commands
definitions
colofon

exit

search +

go back

- +

 $\sl = 1...$ 

\setupfooter[...][..,..=..,..]

If you want to leave out the page header and footer you can type:

\noheaderandfooterlines

22 | Table of contents (lists)

A table of contents contains chapter numbers, chapter titles and page numbers and can be extended with paragraphs, sub paragraphs etcetera. A table of contents is generated automatically by typing:

## \placecontent

It depends on the location of this command in your document what table of contents is produced. At the top of the document it will generate a list of chapters, paragraphs etcetera. But at the top of a chapter:

\chapter{Hasselt in Summer}

\placecontent

contents

index

commands

definitions

colofon

exit

search

+

go back

-

```
\section{Hasselt in July}
\section{Hasselt in August}
```

it will only produce a list of (sub) paragraph titles with the corresponding paragraph numbers and page numbers.

The command \placecontent is available after definition with:

```
\definecombinedlist[.1.][..,.2.,..][..,..=..,..]
```

This command and \definelist allows you to define your own lists necessary for structuring your documents.

The use of this command and its conjunctive commands is illustrated for the table of contents.

```
\definelist[chapter]
\setuplist
    [chapter]
    [before=\blank,
        after=\blank,
        character=bold]

\definelist[paragraph]
\setuplist
    [paragraph]
    [alternative=d]
```

Now there are two lists of chapters and paragraphs and these will be combined in a table of contents with the command \definecombinedlist.

```
\definecombinedlist
  [content]
```

contents
index
commands
definitions
colofon

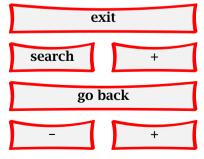

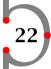

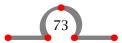

22

```
[chapter,paragraph]
[niveau=subparagraph]
```

Now two commands are available: \placecontent and \completecontent. With the second command the title of the table of contents will be added to the table of contents itself.

The layout of lists can be varied with the parameter alternative.

| Alternative | Display                                   |
|-------------|-------------------------------------------|
| a           | number - title - page number              |
| b           | number - title - spaces - page number     |
| С           | number - title - dots - page number       |
| d           | number - title - page number (continuing) |
| e           | reserved for interactive purposes         |
| f           | reserved for interactive purposes         |
|             |                                           |

Table 22.1 Alternatives for displaying lists.

Lists are set up with:

```
\setuplist[..,...][..,..=..,..]
\setupcombinedlist[...][..,..=..,..]
```

If you want to change the layout of the generated table of contents you'll have to remember that it is a list.

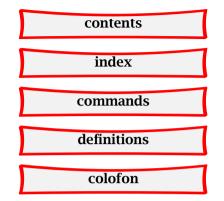

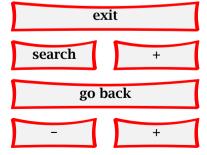

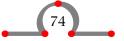

```
\setupcombinedlist
  [content]
  [alternative=c,
    aligntitle=nee,
    width=2.5cm]
```

This will result in a somewhat different layout than the default one.

Lists are called up and placed with:

```
\placelist[..,...][..,..=..,..]
```

So if you want a table of content you type:

\placecontent[level=paragraph]

or

```
\completecontent[level=paragraph]
```

only the paragraphs will be displayed. You might need this option when you have a well structured document that has sub sub sub sub sub paragraphs and you don't want those in the table of contents.

A long list or a long table of contents will use up more than one page. To be able to force page breaking you can type:

```
\completecontent[2.2,8.5,12.3.3]
```

A page break will occur after paragraph 2.2 and 8.5 and sub paragraph 12.3.3.

In some cases you want to be able to write your own text in an automatically generated list. This is done with

contents
index
commands
definitions
colofon

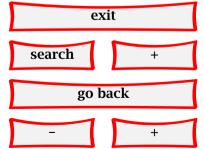

```
\writetolist[.1.]{.2.}{.3.}
```

\writebetweenlist[.1.]{.2.}

For example if you want to make a remark in your table of contents after a paragraph titled *Hotels in Hasselt* you can type:

```
\section{Hotels in Hasselt}
\writetolist[paragraph]{\blank}
\writebetweenlist[paragraph]{---under construction---}
\writetolist[paragraph]{\blank}
```

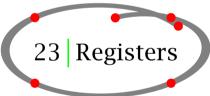

It is possible to generate one or more registers. By default the command \index is available. If you want to add a word to the index you type:

```
\index{town hall}
```

The word town hall will appear as an index entry. An index is sorted in alphabetical order by an auxilliary program. Sometimes the index word can not be alphabetized. For example entries such as symbols have to be stated in a redundant way in order to produce a correct alphabetical list:

contents index commands definitions

colofon

exit

search

go back

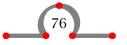

Sometimes you have sub- or sub sub entries. These can be defined as follows:

\index{town hall+location}
\index{town hall+architecture}

You can generate your indexlist with:

\placeindex

or

\completeindex

The command \index is a predefined CONTEXT command, but off course you can also define your own registers.

\defineregister[.1.][.2.]

For example if you want to make a new register based on the streets in Hasselt you could type:

\defineregister[street][streets]

Now a new register command \street is available. An new index entry could be \street{Ridderstraat}. To produce a list of entries you could now use:

\placestreets
\completestreets

You can alter the display of the registers with:

\setupregister[...][..,..=..,..]

contents

index

commands

definitions

colofon

exit

search

+

go back

- +

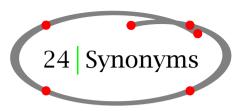

In many texts people want to use specific words consistently throughout the document. To enforce consistency the command below is available.

\definesynonyms[.1.][.2.][.3.][.4.]

The first bracket pair contains the name of the synonym in singular the second in plural. The third bracket pair contains a command.

For example the command \abbreviations is defined by:

\definesynonyms[abbreviation][abbreviations][\infull] \setupsynonyms[character=kap]

Now the command \abbreviations is available and can be used to state your abbreviations:

\abbreviation{ANWB}{Dutch Automobile Association} \abbreviation{VVV}{Bureau of Tourist Information} \abbreviation{NS}{Dutch Railways}

If you would type:

The Dutch \VVV\ (\infull{VVV}) can provide you with the touristic information on Hasselt.

You would obtain something like this:

contents
index
commands
definitions
colofon

exit

search

+

go back

- +

The Dutch vvv (Bureau of Tourist Information) can provide you with the touristic information on Hasselt.

The list of synonyms or abbreviations can best be defined in the set up area of your input file for maintenance purposes e.g. You can also store this kind of information in an external file, and load this file (abbrev.tex) with:

\input{abbrev.tex}

If you want to put a list of used abbreviations in your document you'll have to type:

\placelistofabbreviations

or

\completelistofabbreviations

A complete and sorted list with abbreviations and their meaning is produced.

The typesetting of synonynms can be influenced with:

\setupsynonyms

Look in **chapter 9** where you can see another application of synonyms.

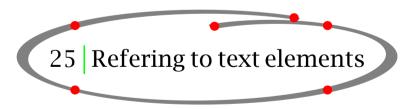

For refering from one location in a document to another you can use the command:

contents

index

commands

definitions

colofon

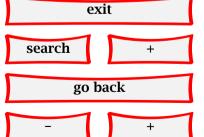

\in{.1.}{.2.}[ref]

The curly braces contain text, the brackets contain a logical label. If you have once typed a chapter header like this:

\chapter[hotel]{Hotels in Hasselt}

then you can refer to this chapter with:

\in{chapter}[hotel]

After processing the chapter number is available and the reference could look something like: *chapter 23*. You can use \in for any references to text elements like chapters, paragraphs, figures, tables, formulas etcetera.

Another example:

There are a number of things you can do in Hasselt:

\startitemize[n,packed]

\item swimming

\item sailing

\item[hiking] hiking

\item biking

\stopitemize

Activities like \in{activity}[hiking] described on \at{page}[hiking] are very tiresom.

This would look like this:

There are a number of things you can do in Hasselt:

- 1. swimming
- 2. sailing

contents

index

commands

definitions

colofon

exit

search

+

go back

- +

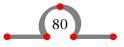

- 3. hiking
- 4. biking

Activities like activity 3 described on page 81 are very tiresom.

You can also refer to pages. This is done with:

\at{.1.}{.2.}[ref]

For example with:

\at{page}[hiking]

This command can be used in combination with:

\pagereference[ref]

and

\textreference[ref]{...}

If you want to refer to the chapter *Hotels in Hasselt* you could type:

Look in \in{chapter}[hotel] on \at{page}[hotel] for a complete insight of the accomodations in \pagereference[accomodations]Hasselt.

A chapter number and a page number will be generated when processing the input file. On another spot in the document you can refer to accomodations with \at{page}[accomodations].

You can also define a set of labels separated by commas.

contents

index

commands

definitions

colofon

exit

search

+

go back

+

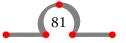

This might look like this:

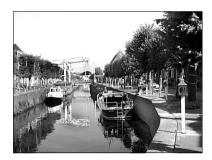

Figure 25.1 A characteristic picture of Hasselt.

There are many canals in Hasselt (see **figure 25.1**). . . . Boats can be moored in the canals of Hasselt (see **figure 25.1**).

contents

index

commands

definitions

colofon

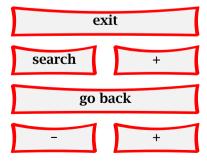

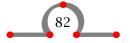

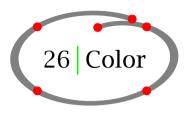

Text can be set in color.

The use of colors has to be activated by:

```
\setupcolor[state=start]
```

Now the basic colors are available. Basic colors are red, green and blue.

```
\startcolor[red]
Hasselt is a very \color[green]{colorful} town.
\stopcolor
```

# Hasselt is a very colorful town.

On a black and white printer you will see only grey shades. In an electronic document these colors will be as defined.

You can define your own colors with:

$$\delta$$
 inecolor[...][..,..=..,..]

For example:

contents index commands definitions

colofon

exit

search

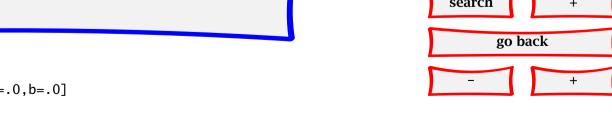

\definecolor[darkgreen] [r=.0,g=.5,b=.0]

Now the colors darkred and darkgreen are available.

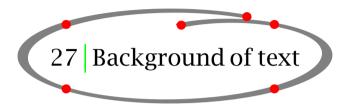

To emphasize a paragraph you can use backgrounds. A background is set with the command pair:

\startbackground ... \stopbackground

An example can illustrate the use:

\setupbackground[background=screen,corner=round]

\startbackground

Hasselt has produced a few well known persons. Only recently it turned out that Kilian van Rensselaer has played a prominent role in the foundation of the State of New York.

 $\sl_stopbackground$ 

This would be displayed as:

Hasselt has produced a few well known persons. Only recently it turned out that Kilian van Rensselaer has played a prominent role in the foundation of the State of New York.

Backgrounds can span multiple pages. With:

contents

index

commands

definitions

colofon

exit

search

+

go back

-

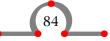

```
\sl = 1
```

you can vary the display of the backgrounds.

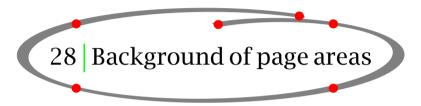

The background of each page area can also be set. This command looks like this:

```
\strut_{1}:=...
```

The first two bracket pairs are used to define the page areas. The last bracket pair is used for set up.

If you want to have backgrounds in the gray areas of the page layout of **figure 28.1** you type:

```
\setupbackgrounds
  [header,text,footer]
  [leftmargin,text,rightmargin]
  [background=screen]
```

contents
index
commands
definitions
colofon

exit

search +

go back

- +

|   |    | ١ |
|---|----|---|
| 2 | 29 |   |
|   |    |   |
|   |    |   |

|       | left | left   | text | right  | right |
|-------|------|--------|------|--------|-------|
|       | edge | margin | text | margin | edge  |
| upper |      |        |      |        |       |
| head  |      |        |      |        |       |
| text  |      |        |      |        |       |
| foot  |      |        |      |        |       |
| under |      |        |      |        |       |

Figure 28.1 The page areas with \setupbackgrounds.

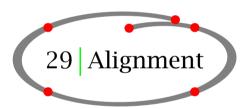

Horizontal and vertical alignment can be set up with:

\setupalign[...]

Single lines can be aligned with:

\rightlined{}

index
commands
definitions

colofon

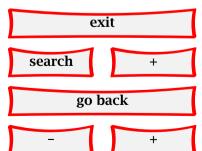

\leftlined{}
\middlelined{}
\leftlined {Hasselt was built on a sandhill.}
\middlelined {Hasselt was built on the crossing of two rivers.}
\rightlined {Hasselts name stems from hazelwood.}

After processing this would look like:

Hasselt was built on a sandhill.

Hasselt was built on the crossing of two rivers.

Hasselts name stems from hazelwood.

Alignment of paragraphs is done with:

\startalignment ... \stopalignment[...]

In case of alignment you can specify a tolerance and the direction (vertical or horizontal). Normally the tolerance is veryrigged. In colums you could specify verytolerant. The tolerance in this manual is:

\setuptolerance[horizontal,veryrigged]

contents

index

commands

definitions

colofon

exit

search

+

go back

- +

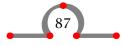

### 30.1 Introduction

Nowadays documents can be made electronically available for consulting on a computer and displaying on a computer screen.

Interaction means that you can click on active areas and jump to the indicated areas. For example if you consult a register you can click on a (active) page number and you will jump to the corresponding page.

Interaction relates to:

- active chapter numbers in table of contents
- active page numbers in registers
- active page numbers, chapter numbers and figure numbers in internal references to pages, chapters, figures etcetera
- active titles, page numbers, chapter numbers in external references to other interactive documents
- active menus as navigation tools

Interactivity depends on the program you use to view the interactive document. We assume that you will use Acrobat Distiller for producing a PDF document from your PS file. It is obvious that you then will use Acrobat Reader or Acrobat Exchange for viewing.

CONTEXT is a very powerful system for producing electronic or interactive PDF documents. However only a few standard features are described in this chapter. As the authors of this manual are planning to make all CONTEXT related manuals electronically (sources included)

contents
index
commands
definitions
colofon

30

exit

search +

go back

- +

available, referse engineering is one of the options to become more acquainted with the possibilities of CONTEXT.

#### 30.2 Interactive mode

The interactive mode is activated by:

```
\setupinteraction[..,..=..,..]
```

For example:

```
\setupinteraction
[state=start,
    color=green,
    character=bold]
```

The hyper links are now generated automatically and the active words are displayed in bold green.

The interactive document is considerably bigger (in MB's) than its paper pendant because hyper links consume space. You will also notice that processing time becomes longer. Therefore it is advisable to inactivate the interactive mode as long as your document is under construction.

## 30.3 Interaction within a document

Earlier you have seen how to make a reference with \in{}[] and \at{}[]. You may have wondered why you had to type \in{chapter}[chap:introduction]. In the first place *chapter* and its corresponding chapter number will not be separated at line breaking. In the second place the word *chapter* and its number are typeset differently in the interactive mode. This gives the user a larger clickable area.

In interactive mode there is one other command that has little meaning in the paper variant.

contents
index
commands
definitions
colofon

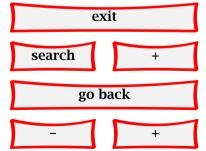

The curly braces contain text, the brackets contain a reference (logical name, location).

In  $\goto{Hasselt}[fig:cityplan]$  all streets are build in a circular way.

In the interactive document *Hasselt* will be green and active. You will jump to a map of Hasselt.

## 30.4 Interaction between documents

It is possible you link one document to another. First you have to state that you want to refer to a specific document. This is done by:

\useexternaldocument[.1.][.2.][.3.]

The first bracket pair must contain a logical name of the document, the second pair the file name of the other document and the third pair is used for the title of the document.

For refering to these other documents you can use:

 $\lceil ref \rceil$ 

The curly braces contain text and the brackets contain the reference.

Look at the example below.

\useexternaldocument[hia][hasbook][Hasselt in August]

Most touristic attraction are described in \from[hia]. A description

contents

index

commands

definitions

colofon

exit

search

+

go back

- +

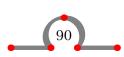

30

of the Eui||feest is found in \from[hia::euifeest]. A description of the \goto{Eui||feest}[hia::euifeest] is found in \from[hia]. The eui||feest is described on \at{page}[hia::euifeest] in \from[hia]. See for more information \in{chapter}[hia::euifeest] in \from[hia].

The \useexternaldocument is usually typed in the set up area of your input file.

The double :: indicates a reference to an external document.

After processing your input file (at least two times to get the references right) and the file hasbook.tex alternately you will have two PDF documents. The references above have the following meaning:

- \from[hia] wil produce an active title you stated within the third bracket pair of \useexternaldocument and is linked to the first page of hasbook.pdf
- \from[hia::euifeest] will produce an active title and is linked to the page where chapter Eui-feest begins
- \goto{Eui||feest}[hia::euifeest] will produce an active word *Eui-feest* and is linked to the page where chapter Eui-feest begins
- \at{page}[hia::euifeest] will produce an active word *page* and page number and is linked to that page
- \in{chapter}[hia::euifeest] will produce on active word *chapter* and chapter number and is linked to that chapter

As you can see the :: separates the (logical) file name and the destination.

## 30.5 Menus

You can define navigation tools with:

\defineinteractionmenu[.1.][.2.][..,..=..,..]

index

commands

definitions

colofon

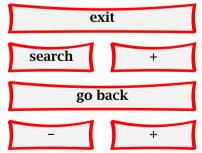

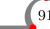

The first bracket pair is used for a logical name that can be used to recall the menu. The second pair contains the location on the screen. The third pair is used for setting up the menu.

A typical menu definition might look like this:

```
\setupcolors
  [state=start]
\setupinteraction
  [state=start,
   menu=on]
\defineinteractionmenu
  [mymenu]
  [right]
  [state=start,
   align=middle,
   background=screen,
   frame=on,
   width=\marginwidth,
   character=smallbold,
   color=]
\stelinteractiemenuin
  [mymenu]
  [{Content[content]},
   {Index[index]},
   {\vfill},
   {Stop[ExitViewer]}]
```

This will produce a menu on the right hand side of every screen. The menu buttons contain the text *Content*, *Index* and *Stop* with respectively the following functions: jump to the table of contents, jump to the index and leave the viewer. The labels to obvious

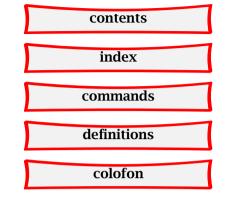

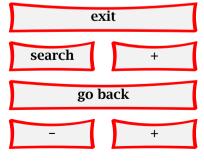

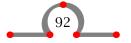

destinations like content and index are predefined. Other predefined destinations are FirstPage, LastPage, NextPage and PreviousPage.

An action like ExitViewer is necessary to make an electronic document self containing. Other predefined actions you can use are PrintDocument, SearchDocument and PreviousJump. The meaning of these actions is obvious.

Menus are set up with:

\setupinteractionmenu[..,...,..][..,.=..,..][..,{..[ref]},..]

contents
index
commands
definitions
colofon

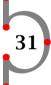

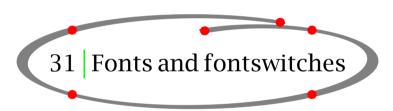

## 31.1 Introduction

The default font in CONTEXT is the *Computer Modern Roman* (cmr). You can also use Lucida Bright (lbr) as a full alternative and symbols of the *American Society* (ams). Also a number of PostScript fonts (pos) are available.

# 31.2 Fontstyle and size

You select the font family, style and size for document with:

exit

search +

go back

- +

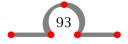

\setupcorps[..,...,..]

If you typed \setupcorps[sansserif,9pt] in the setup area of the input file your text would look something like this.

For changes in mid-document and on paragraph level you should use:

\switchtocorps[..,...,..]

On November 10th (one day before Saint Martensday) the youth of Hasselt go from door to door to sing a special song and they accompany themselves with a {\em foekepot}. And they won't go away before you give them some money or sweets. The song goes like this:

\startnarrower
\switchtocorps[lbr,10pt]
\startlines
Foekepotterij, foekepotterij,
Geef mij een centje dan ga'k voorbij.
Geef mij een alfje dan blijf ik staan,
'k Zak nog liever naar m'n arrenmoeder gaan.
Hier woont zo'n rieke man, die zo vulle gèven kan.
Gèf wat, old wat, gèf die arme stumpers wat,
'k Eb zo lange met de foekepot elopen.
'k Eb gien geld om brood te kopen.
Foekepotterij, foekepotterij,
Geef mij een centje dan ga'k voorbij.
\stoplines
\stopnarrower

contents
index
commands
definitions

colofon

exit

search +

go back

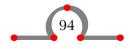

You should notice that \startnarrower · · · \stopnarrower is also used as a begin and

end of the fontswitch. The function of \startlines and \stoplines in this example is obvious.

On November 10th (one day before Saint Martensday) the youth of Hasselt go from door to door to sing a special song and they accompany themselves with a *foekepot*. And they won't go away before you give them some money or sweets. The song goes like this:

Foekepotterij, foekepotterij,

Geef mij een centje dan ga'k voorbij.

Geef mij een alfje dan blijf ik staan,

'k Zak nog liever naar m'n arrenmoeder gaan.

Hier woont zo'n rieke man, die zo vulle gèven kan.

Gèf wat, old wat, gèf die arme stumpers wat,

'k Eb zo lange met de foekepot elopen.

'k Eb gien geld om brood te kopen.

Foekepotterij, foekepotterij,

Geef mij een centje dan ga'k voorbij.

If you want an overview of the available font family you can type:

## \showcorps[cmr]

|     |     |     |     |     |     |     | [cm | r]   |       |      |      |      |      |
|-----|-----|-----|-----|-----|-----|-----|-----|------|-------|------|------|------|------|
|     | \tf | \sc | \s1 | \it | \bf | \bs | \bi | \tfx | \tfxx | \tfa | \tfb | \tfc | \tfd |
| \rm | Ag  | Ag  | Ag  | Ag  | Ag  | Ag  | Ag  | Ag   | Ag    | Ag   | Ag   | Ag   | Ag   |
| \ss | Ag  | Ag  | Ag  | Ag  | Ag  | Ag  | Ag  | Ag   | Ag    | Ag   | Ag   | Ag   | Ag   |
| \tt | Ag  | Ag  | Ag  | Ag  | Ag  | Ag  | Ag  | Ag   | Ag    | Ag   | Ag   | Ag   | Ag   |

contents
index
commands
definitions

colofon

If you want

exit

search +

go back

- +

# 31.3 Style and size switch in commands

In a number of commands one of the parameters is character to indicate the desired typestyle. For example:

\setuphead[chapter][character=\tfd]

In this case the character size for chapters is indicated with a command \tfd. But instead of a command you could use the predefined options that are related to the actual typeface:

normal bold slanted boldslanted type mediaeval small smallbold smallslanted smallboldslanted smalltype capital cap

# 31.4 Local font style and size

In the running text (local) you can change the *typestyle* into roman, sans serif and teletype with \rm, \ss and \tt.

You can change the *typeface* like italic and boldface with \sl and \bf.

The *typesize* is available from 4pt to 12pt and is changed with \switchtocorps.

The actual style is indicated with  $\tf.$  If you want to change into a somewhat greater size you can type  $\tf.$  An addition of a, b, c and d to  $\tf.$  and  $\tf.$  An addition of a, b, c and d to  $\tf.$  and  $\tf.$  and  $\tf.$  and  $\tf.$  and  $\tf.$  and  $\tf.$  and  $\tf.$  and  $\tf.$  and  $\tf.$  and  $\tf.$  are also allowed.

{\tfc Mintage}

In the period from {\tt 1404} till {\tt 1585} Hasselt had its own {\sl right of coinage}. This right was challenged by other cities, but the {\switchtocorps[7pt] bishops of Utrecht} did not honour these {\slb protests}.

The curly braces indicate begin and end of style or size switches.

# Mintage

contents
index
commands
definitions
colofon

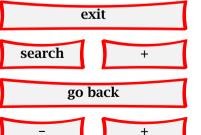

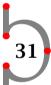

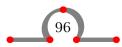

In the period from 1404 till 1585 Hasselt had its own *right of coinage*. This right was challenged by other cities, but the bishops of Utrecht did not honour these *protests*.

# 31.5 Redefining fontsize

For special purposes you can define your own fontsize.

$$\verb| definecorps[..,.1.,..][.2.][..,..=..,..]|$$

A definition could look like this:

```
\definecorps[12pt][rm][tfe=cmr12 at 48pt]
{\tfe Hasselt}
```

Now \tfe will produce 48pt characters in the cmr font.

Hasselt

## 31.6 Small caps

Abbreviations like PDF (Portable Document Format) are printed in pseudo small caps. A small capital is somewhat smaller than the capital of the actual typeface. Pseudo small caps are produced with:

```
\kappa
```

If you compare PDF,  $\kop{PDF}$  and  $\sc\ PDF$ :

PDF and PDF and PDF

you can see the difference. The command \sc shows the real small caps. The reason for using pseudo small caps instead of real small caps is just a matter of taste.

contents
index
commands
definitions
colofon

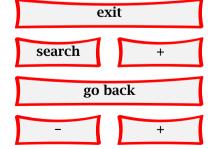

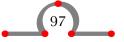

To emphasize words consistently throughout your document you use:

\em

Empasized words appear in a slanted style.

If you walk through Hasselt you should {\bf \em watch out} for {\em Amsterdammers}. An {\em Amsterdammer} is {\bf \em not} a person from Amsterdam but a little stone pilar used to separate sidewalk and road. A pedestrian should be protected by these {\em Amsterdammers} against cars but more often people get hurt from tripping over them.

If you walk through Hasselt you should *watch out* for *Amsterdammers*. An *Amsterdammer* is *not* a person from Amsterdam but a little stone pilar used to separate sidewalk and road. A pedestrian should be protected by these *Amsterdammers* against cars but more often people get hurt from tripping over them.

An emphasize within an emphasize is normal again and a boldface emphasize looks like this or this.

# 31.8 Teletype / verbatim

If you want to display typed text and want to keep your line breaking exactly as it is you use

\starttyping ... \stoptyping

In the text you can use:

contents

index

commands

definitions

colofon

exit

search

+

go back

- +

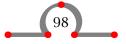

 $\type{\dots}$ 

The curly braces enclose the text you want in teletype. You have to be careful with \type because the line breaking mechanism is not working anymore.

You can set up the 'typing' with:

\setuptyping[]
\setuptype[]

32 | Composed characters

# 32

## 32.1 Introduction

In **chapter 3** you have already seen that you have to type more than one token to obtain special characters like # \$ % & \_ { and }. Accented characters or foreign symbols have to be composed to produce the right typesetted character.

It is not within the scope of this manual to go into accented characters in math mode. See the TEXBook by Donald E. Knuth on that subject.

# 32.2 Accents

Accented characters have to be composed in  $CONT_EXT$ . **Table 32.1** shows you how to do this. The character u is just an example here.

contents

index

commands

definitions

colofon

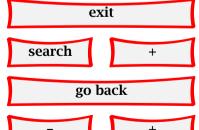

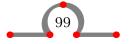

| You type | You get | You type | You get |
|----------|---------|----------|---------|
| \'{u}    | ù       | \u{u}    | ŭ       |
| \'{u}    | ú       | \v{u}    | ŭ       |
| \^{u}    | û       | \H{u}    | y)      |
| \"{u}    | ü       | \t{uu}   | ûu      |
| \~{u}    | ũ       | \c{u}    | ų       |
| $=\{u\}$ | ū       | \d{u}    | ų       |
| \.{u}    | u       | \b{u}    | ų       |

Table 32.1 Accents.

You don't want  $\hat{i}$  or  $\hat{j}$  so for an accented i and j you compose the characters as follows:

# 32.3 Foreign symbols

The composition of characters that appear in foreign languages is shown in table 32.2.

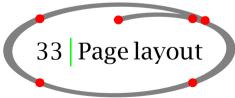

The page layout is defined by:

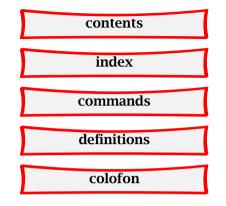

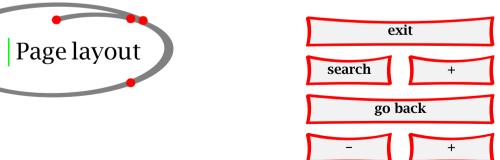

| You type | You get | You type | You get |
|----------|---------|----------|---------|
| \oe      | œ       | \0       | Ø       |
| \0E      | Œ       | \1       | ł       |
| \ae      | æ       | \L       | Ł       |
| \AE      | Æ       | \SS      | ß       |
| \aa      | å       | ?'       | ż       |
| \AA      | Å       | ! '      | i       |
| \0       | Ø       |          |         |

Table 32.2 Foreign characters.

33

\setuplayout[..,..=..,..]

This command is typed in the set up area of your input file.

You have to familiarize yourself with the parameters that describe your page layout. A page is divided in a number of areas such as the text, margin, head, foot etcetera. The size of these areas can be set with \setuplayout.

The different areas in the page layout are shown in **figure 33.1**.

If you want to look at your page layout you can type the command \showframe and process one page or the whole file. The areas are shown in a number of frames.

The command \showsetups shows the values of the parameters. A combination of both commands is \showlayout.

The values of the layout parameters are available as commands (see **table 33.2**). This enables you to work more accurately when defining measures of columns, figures and tables. A few of these parameters are explained in **table 33.1**.

contents
index
commands
definitions
colofon

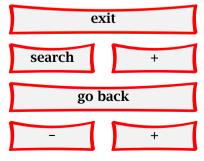

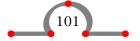

| <b>h</b> |
|----------|
| 33       |
|          |

|        | left | left   | text | right  | right |
|--------|------|--------|------|--------|-------|
|        | edge | margin | text | margin | edge  |
| top    |      |        |      |        |       |
| header |      |        |      |        |       |
| text   |      |        |      |        |       |
| footer |      |        |      |        |       |
| bottom |      |        |      |        |       |

Figure 33.1 The page layout.

| Commands      | Meaning                   |
|---------------|---------------------------|
| \makeupwidth  | width of the typing area  |
| \makeupheight | height of the typing area |
| \textwidth    | width of the text area    |
| \textheight   | height of the text area   |

Table 33.1 A few parameters as commands.

Now if you want to define a width of a column or a height of a figure you can do that relative to the \makeupwidth or \makeupheight. Changes in page width or page height will alter columns and figures proportionally.

\placefigure
[here]

contents
index
commands
definitions
colofon

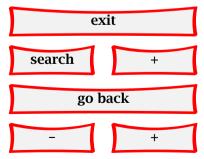

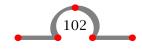

{\externalfigure[hass19g][width=.6\textwidth,frame=on]}

After processing this would become:

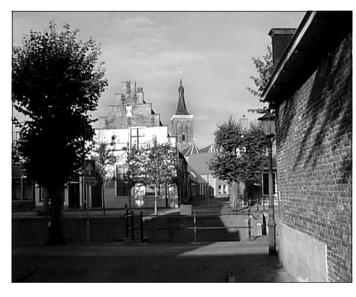

Figure 33.2 A stepgable.

The other distances and measures are shown in table 33.2.

The command \setuplayout is defined in the set up area of your input file, so before the \starttext command. This means that the values of the parameters have a global character and are default throughout the document. Nevertheless you might want to make slight changes in the page design for a number of pages.

\adaptlayout[21,38][height=+.5cm]

In this case page 21 and 38 have a height of .5 cm + default height.

For local changes in the page layout you can use:

index
commands
definitions

colofon

exit

search +

go back
- +

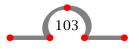

\startlocal ... \stoplocal

For example:

\start

\startlokaal

\setuplayout[height=+.5cm]

\stoplokaal

Hasselt has a completely different layout than most other cities because of its fortifications and moats.

\stop

It is advisable not to use these local changes to often. It is always better to alter the text than to change the page layout.

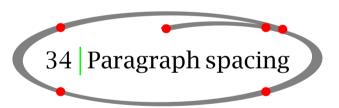

### 34.1 Introduction

In TEX and CONTEXT the most important unit of text is a paragraph. You can start a new paragraph by:

- an empty line
- the TEX command \par

contents

index

commands

definitions

colofon

exit

search

+

go back

- +

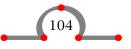

Table 33.2 Parameters for page design.

| 5 | 34 |
|---|----|
|   |    |

| Parameter                           | Available command                         |
|-------------------------------------|-------------------------------------------|
| topdistance                         | \topheight                                |
| topheight                           | \topheight                                |
| headerdistance                      | \headerdistance                           |
| headerheight                        | \hoofdhoogte                              |
| topspace                            | \topspace                                 |
| headlevel                           | \headerlevel                              |
| backspace                           | \backspace                                |
| margindistance                      | \margindistance                           |
| marginwidth                         | \marginwidth                              |
| leftmarginwidth<br>rightmarginwidth | \leftmarginwidth<br>\rightmarginwidth     |
|                                     | -                                         |
| edgedistance                        | \edgedistance                             |
| edgewidth<br>leftedgewidth          | \edgewidth                                |
| rightedgewidth                      | <pre>\leftedgewidth \rightedgewidth</pre> |
|                                     |                                           |
| paperheight<br>paperwidth           | \paperheight<br>\paperwidth               |
|                                     |                                           |
| makeupheight                        | \makeupheight                             |
| makeupwidth<br>textheight           | \makeupwidth<br>\textheight               |
| textueight                          | \textmergint<br>\textwidth                |
|                                     | •                                         |
| footerdistance<br>footerheight      | \footerdistance<br>\footerheight          |
| _                                   | _                                         |
| bottomdistance                      | \bottomdistance                           |
| bottomheight                        | $_1$ ) $\phi$ ottomheight                 |

contents
index
commands
definitions
colofon

34

exit

search +

go back

- +

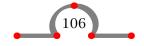

In your ASCII input file you should use empty lines as paragraph seperators. This will lead to a clearly structured and well organized file and will prevent mistakes.

In situations where a command has to be closed explicitly you should use \par.

During one of the wars Hasselt lay under siege. After some time the city was famine stricken, everything edible was eaten. Except for one cow. The cow was kept alive and treated very well. \par Once a day the citizens of Hasselt took the cow for a walk on the ramparts. The besiegers saw the well fed cow and became very discouraged. They broke up their camps and Hasselt was saved. \par In the Hoogstraat in Hasselt there is a stone tablet with a representation of the cow that commemorates the siege and the wisdom of the citizens of Hasselt.

This could also be typed without \pars and a few empty lines.

During one of the wars Hasselt lay under siege. After some time the city was famine stricken, everything edible was eaten. Except for one cow. The cow was kept alive and treated very well.

Once a day the citizens of Hasselt took the cow for a walk on the ramparts. The besiegers saw the well fed cow and became very discouraged. They broke up their camps and Hasselt was saved.

In the Hoogstraat in Hasselt there is a stone tablet with a representation of the cow that commemorates the siege and the wisdom of the citizens of Hasselt.

# 34.2 Inter paragraph spacing

The vertical spacing between paragraphs can be specified by:

contents
index
commands
definitions

colofon

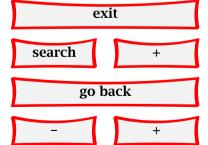

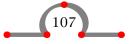

This document is produced with \setupwhitespace[middle].

When inter paragraph spacing is specified there are two commands available that are seldom needed:

\nowhitespace
\whitespace

When a paragraph consists of a horizontal line or a table like this one:

| City    | Area code   |
|---------|-------------|
| Hasselt | 8060 - 8061 |

there is a small problem that must be corrected. For that purpose you could carry out a correction with:

\startlinecorrection ... \stoplinecorrection

So if you would type:

```
\startlinecorrection
\starttable[|1||1|]
\HL
\NC \bf City \NC \bf Area code \NC\SR
\HL
\NC Hasselt \NC 8060 -- 8065 \NC\SR
\HL
\stoptable
```

contents
index
commands
definitions
colofon

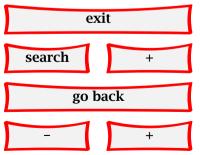

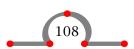

contents
index
commands
definitions
colofon

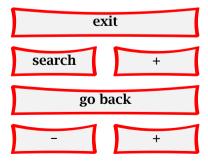

| City    | Area code   |
|---------|-------------|
| Hasselt | 8060 - 8065 |

Another command to deal with vertical spacing is:

```
\blank[..,...]
```

The bracket pair is optional and within the bracket pair you can type the amount of spacing. Keywords like small, middle and big are related to the fontsize.

In official writings Hasselt always has the affix Ov. This is an abbrevation for the province of {\em Overijssel}. \blank[2\*big]

The funny thing is that there is no other Hasselt in the Netherlands. So it is redundant.

\blank

The affix is a leftover from the times that the Netherlands and Belgium were one country under the reign of King Philip II of Spain. \blank[2\*big]

Hasselt in Belgium lies in the province of Limburg. One wonders if the Belgian people write Hasselt (Li) on their letters.

The command \blank without the bracket pair is the default space.

The example would become:

In official writings Hasselt always has the affix Ov. This is an abbrevation for the province of *Overijssel*.

The funny thing is that there is no other Hasselt in the Netherlands. So it is redundant.

contents
index
commands
definitions
colofon

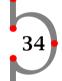

exit

search +

go back
+

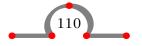

The affix is a leftover from the times that the Netherlands and Belgium were one country under the reign of King Philip II of Spain.

Hasselt in Belgium lies in the province of Limburg. One wonders if the Belgian people write Hasselt (Li) on their letters.

The default spacing can be set up with:

```
\setupblank[...]
```

If you want to surpress vertical spacing you can use:

```
\startpacked[..,...] ... \stoppacked
```

```
\verb| \define paragraphs[city][n=2,before=,after=]|
```

```
\city Hasselt (Ov) \\ Overijssel \\
\city Hasselt (Li) \\ Limburg \\
\startpacked
\city Hasselt (Ov) \\ The Netherlands \\
\city Hasselt (Li) \\ Belgium \\
\stoppacked
```

```
Hasselt (Ov) Overijssel
```

```
Hasselt (Li) Limburg
```

Hasselt (Ov) The Netherlands

Hasselt (Li) Belgium

It is not hard to imagine why there is also:

index
commands
definitions

colofon

exit

search

go back

- +

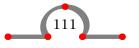

\startunpacked ... \stopunpacked

You can force vertical space with \godown[]. The distance is specified within the brackets.

## 34.3 Indentation

If you want the paragraph to start with an indentation you can type:

\indenting[...]

in the set up area of your input file. Between the brackets you can type the preferences, default the preference is never.

If you choose to use indentations you will have to tell explicitly when you *do not* want to indent. This is done with:

\noindenting

You can set up the value of the indentation with:

\setupindenting[...]

contents

index

commands

definitions

colofon

exit

search

+

go back

- +

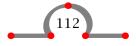

The set up commands are placed in the set up area of your input file. This is the area before \starttext. These commands have a global character and keep their values unless they are changed somewhere in mid-document.

In **appendix D** there is a complete overview of the available commands and their parameters.

The set up commands all have the same structure. They look something like:

\setupparagraphs[.1.][.2.][..,..=..,..] .1. name .2. number each normal bold slanted boldslanted type cap small... command style width dimension height dimension left right middle breedte align veryrigged rigged tolerant verytolerant tolerance dimension distance before command after command inner command command command

contents
index
commands
definitions

colofon

exit

search

+

go back

- +

35

line

on off

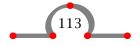

A set up command consist of a more or less logical name and a number of bracket pairs. Bracket pairs may be optional and in that case the [] are typed slanted []. In the definition the bracket pairs may contain:

The commas indicate that a list of parameters can be enclosed. In the options list following the definition, the .1. and .2. show the possible options that can be set in the first and second bracket pair respectively. The parameters and their possible values are placed in the third bracket pair.

The default options and parameter values are underlined. Furthermore you will notice that some values are typeset in a slanted way: *section*, *name*, *dimension*, *number*, *command* and *text*. This indicates that you can set the value yourself.

section a section name like chapter, paragraph etc.

name an identifier (logical name)

dimension an dimension with a unit in cm, pt, em, ex, sp or in

number an integercommand a command

text text

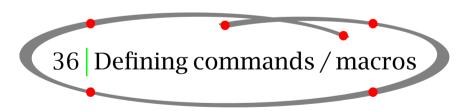

 $CONT_EXT$  is a set of macros based on  $T_EX$ .  $T_EX$  is a typographical system as well as a programming language. This means that you can do the programming yourself if you need that kind of flexability.

contents
index
commands
definitions
colofon

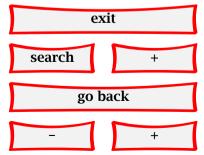

```
\define[.1.]\command{.2.}
```

Without any further explanation this command is used in the following example.

You may have a well illustrated document and you are tired of typing:

```
\placefigure
  [here,force]
  [fig:logical name]
  {Caption.}
  {\externalfigure[filename][type=tif,width=5cm,frame=on]}
```

You could define your own command with a few variables like:

- · logical name
- caption
- file name

Your command definition and call could look something like this:

```
\define[3]\myputfigure%
    {\placefigure
        [here,force]
        [fig:#1]
        {#2}
        {\externalfigure[#3][type=tif,width=5cm,frame=on]}}
\myputfigure{lion}{The Dutch lion is a sentry.}{hass13g}
```

Between brackets [3] indicates that you want to use three variables #1, #2 and #3. In the command call \myputfigure you have to input these variables between curly braces. The result would be:

```
contents
index
commands
definitions
colofon
```

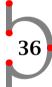

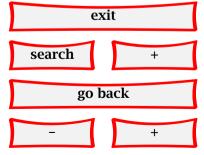

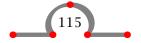

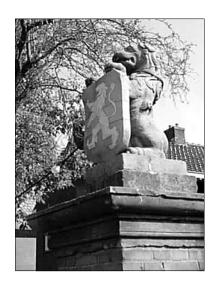

Figure 36.1 The Dutch lion is a sentry.

Very sophisticated commands could be programmed but this is left to your own inventivity.

In addition to defining commands you can also define \start \cdot\ \stop command pairs.

```
\definestartstop[...][..,..=..,..]
```

For example:

```
contents
index
commands
definitions
colofon
```

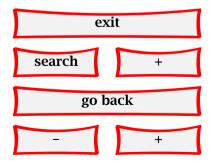

\startstars

{\em Hasselter Juffers} are sweet cookies but the name is no coincidence. On July 21 in 1233 the {\em Zwartewaterklooster} (Blackwater Monastery) was founded. The monastery was meant for unmarried girls and women belonging to the nobility of Hasselt. These girls and women were called {\em juffers}. \stopstars

This will result in:

*Hasselter Juffers* are sweet cookies but the name is no coincidence. On July 21 in 1233 the *Zwartewaterklooster* (Blackwater Monastery) was founded. The monastery was meant for unmarried girls and women belonging to the nobility of Hasselt. These girls and women were called *juffers*.

37 | Miscellaneous

# 37.1 Floating blocks

A block in CONTEXT is a text element, for example a table or a figure that you can process in a special way. You have already seen the use of \placefigure and \placetable. These are both examples of floating blocks. The floating mechanism is described in **chapter 10** and **11**.

You can define these kind of blocks yourself with:

contents
index
commands
definitions

colofon

exit
search +
go back
+

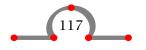

```
\definefloat[.1.][.2.]
```

The bracket pairs are used for the name in singular and plural form. For example:

```
\definefloat[intermezzo][intermezzos]
```

Now the following commands are available:

```
\placeintermezzo[][]{}{}
\startintermezzotext ... \stopintermezzotext
\placelistofintermezzos
\completelistofintermezzos
```

The newly defined floating block can be set up with:

```
\setupfloat[...][..,..=..,..]
```

You can set up the layout of floating blocks with:

```
\setupfloats[..,..=..,..]
```

You can set up the numbering and the labels with:

```
\setupcaption[...],[..,..=..,..]
```

These commands are typed in the set up area of your input file and will have a global effect on all floating blocks.

```
\setupfloats[place=middle]
```

contents

index

commands

definitions

colofon

exit

search

+

go back

+

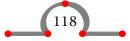

\setupcaption[place=bottom,headstyle=boldslanted]

\placeintermezzo[][]{An intermezzo.}

\startframedtext

At the beginning of this century there was a tramline from Zwolle to Blokzijl via Hasselt. Other means of transport became more important and just before the second world war the tramline was stopped.

Nowadays such a tramline would have been become very profitable.

\stopframedtext

At the beginning of this century there was a tramline from Zwolle to Blokzijl via Hasselt. Other means of transport became more important and just before the second world war the tramline was stopped. Nowadays such a tramline would have been become very profitable.

Intermezzo 37.1 An intermezzo.

# 37

## 37.2 Text blocks

Another type of block is a text block. A text block for example is one or more paragraphs you want to use more than once.

You have to define a text block with:

\defineblock[...]

You can state the name of text blocks between the brackets. You can also type a list of names if you separate them by a comma. For example you can define:

contents

index

commands

definitions

colofon

exit

search

+

go back

- ( )

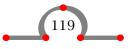

\defineblock[dutch]

After defining the text block the following command is available:

\beginofdutch ... \endofdutch

Text blocks are manipulated with:

 $\verb|\hideblocks[...,.1.,...]|[...,.2.,...]|$ 

\useblocks[..,.1.,..][..,.2.,..]

\keepblocks[..,.1.,..][..,.2.,..]

\selectblocks[..,.1.,..][..,.2.,..][..=..]

An example shows the possibilities of text blocks.

\defineblock[dutch,english]

\hideblocks[dutch,english]

\beginofenglish[dedemsvaart-e]

Since 1810 the Dedemsvaart caused some prosperity in Hasselt. All ships went through the canals of Hasselt and the shops on both sides of the canals prospered.

\endofenglish

contents

index

commands

definitions

colofon

exit

search

+

go back

- +

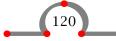

\beginofdutch[dedemsvaart-d]

Sinds 1810 veroorzaakte de Dedemsvaart enige welvaart in Hasselt.

Alle schepen voeren door de grachten en de winkels aan weerszijden van de gracht floreerden.

\endofdutch

\useblocks[english][dedemsvaart-e]

If you would define these blocks consequently you could make a bilingual manual. For that purpose it is also possible to store the text blocks in an external file. This would look something like this:

\setupblock[dutch][file=store-d]

The dutch text blocks are stored in store-d.tex and the text fragments can be called upon by their logical names.

# 37.3 Storing text for later use

You can store information temporarily for future use in your document with:

\startbuffer[...] ... \stopbuffer

For example:

\startbuffer[visit]

If you want to see what Hasselt has in store you come and visit it some time.

\stopbuffer

\getbuffer[visit]

With \getbuffer[visit] you recall the stored text. The logical name is optional. With \typebuffer[visit] you could recall the typed version of the content of the buffer.

Buffers are set up with:

contents

index

commands

definitions

colofon

exit

search

+

go back

-11

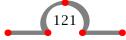

\setupbuffer[..,..=..,..]

contents

index

commands

definitions

colofon

37.4 Hiding text

Text can be hidden with:

\starthiding ... \stophiding

The text inbetween will not be processed.

37.5 Lines

There are many comands to draw lines. For a single line you type:

\hairline

or:

\thinrule

For more lines you type:

\thinrules[..=..]

Text in combination with lines is also possible:

exit

search

go back

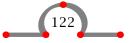

If you draw two straight lines from Hasselt to Amsterdam you would have to cover a distance of almost 290 km.

Amsterdam\_

\_Hasselt

\starttextrule{Hasselt -- Amsterdam}

If you draw a straight line from Hasselt to Amsterdam you would have to cover a distance of almost 145 \Kilo \Meter.

\stoptextrule

If you draw two straight lines from Hasselt to Amsterdam you would have to cover a distance of almost 290 \Kilo \Meter.

Amsterdam\thinrules[n=3]Hasselt

You always have to be careful in drawing lines. Empty lines around \thinrules must not be forgotten and the vertical spacing is always a point of concern.

You can set up line spacing with:

\setupthinrules[..=..]

There are a few complementary commands that might be very useful.

contents

index

commands

definitions

colofon

exit

search

+

go back

- +

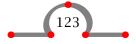

\setupfillinrules[..,..=..,..] \setupfillinlines[..,..=..,..] These commands are introduced in the examples below: \setupfillinrules[width=2cm] \setupfillinlines[width=3cm] \fillinrules[n=1]{\bf name} \fillinrules[n=3]{\bf adress} \fillinline{Can you please state the \underbar{number} of cars used in your family.} \par Strike any word \overstrikes{in this text}\periods[18] This will become: name adress Can you please state the number of cars used in your family. Strike any word in this text..... These commands are used in questionaires. Text that is stricken or underlined can not be hyphenated.

contents

index

commands

definitions

colofon

exit

search +

go back

# 37.6 Super- and subscript in text

It is very easy to put  $^{superscript}$  and  $_{subscript}$  in your text. How would you call this version  $^{superscript}_{subscript}$ . It looks bad though.

This ugly text was made with \low{}, \high{} and \lohi{}{}. The text was placed between the curly braces.

#### 37.7 Date

You can introduce the system date in your text with:

\currentdate

# 37.8 Positioning

Sometimes you feel the need to position text on a page or within a text element. You can position text with:

```
\position(.1.,.2.){.3.}
```

The parenthesis enclose the x, y coordinates, the curly braces enclose the text you want to position.

You can set up the x, y axes with:

```
\setuppositioning[..,..=..,..]
```

You can use units and scaling factors. An example will illustrate \position.

\def\dicefive%

contents

index

commands

definitions

colofon

exit

search

+

go back

- +

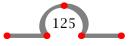

```
{\framed
    [width=42pt,height=42pt,offset=0pt]
    {\setuppositioning
        [unit=pt,factor=12,xoffset=-11pt,yoffset=-8pt]%
    \startpositioning
      \position(1,1){$\bullet$}%
    \position(1,3){$\bullet$}%
    \position(2,2){$\bullet$}%
    \position(3,1){$\bullet$}%
    \position(3,3){$\bullet$}%
    \position(3,3){$\bullet$}%
    \position(3,3){$\bullet$}%
    \positioning}}
```

This is a rather complex example but it would look something like this.

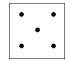

Figure 37.1 This is five.

# 37.9 Rotating text, figures and tables

In a number of cases you would like to rotate text or figures. You can rotate text and objects with:

```
\rotate[..,..=..,..]{...}
```

The first bracket pair is optional. Within that bracket pair you specify the rotation: rotation=90. The curly braces contain the text or object you want to rotate.

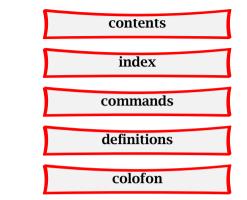

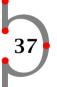

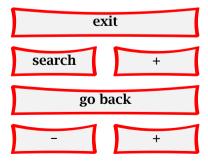

Hasselt got its municipal rights in 1252. From that time on it had the \rotate[rotation=90]{right} to use its own seal on official documents. This seal showed Holy Stephanus known as one of the first Christian martyrers and was the \rotate[rotation=270]{patron} of Hasselt. After the Reformation the seal was redesigned and Stephanus lost his 'holiness' and was from that time on depicted without his aureole.

This results in a very ugly paragraph:

Hasselt got its municipal rights in 1252. From that time on it had the  $\frac{t}{t}$  to use its own seal on official documents. This seal showed Holy Stephanus known as one of the

first Christian martyrers and was the of Hasselt. After the Reformation the seal was redesigned and Stephanus lost his 'holiness' and was from that time on depicted without his aureole.

You can rotate a figure just as easy:

```
\placefigure
{The 180 \Degrees\ rotated fishinggate (de Vispoort).}
\rotate[rotation=180]
{\externalfigure[hass15g][frame=on]}
```

It is not always easy to understand what you get when you rotate.

# 37.10 Carriage return

A new line can be enforced with:

contents

index

commands

definitions

colofon

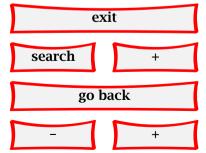

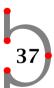

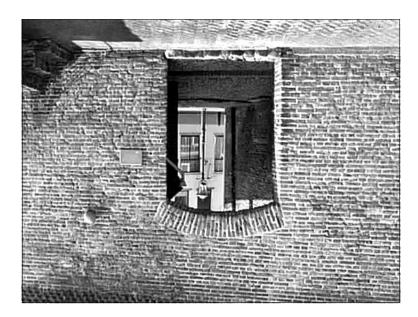

Figure 37.2 The 180° rotated fishinggate (de Vispoort).

```
\type{...}
When a number of lines should be followed by carriage return and line feed you can use:
  \startlines ... \stoplines
  \startlines ... \stoplines
```

contents
index
commands
definitions
colofon

exit

search +

go back +

On a wooden panel in the town hall of Hasselt one can read:

\startlines Heimelijcken haet eigen baet jongen raet Door diese drie wilt verstaen is het Roomsche Rijck vergaen. \stoplines

This little rhyme contains a warning for the magistrates of Hasselt: don't allow personal benefits or feelings influence your wisdom in decision making.

On a wooden panel in the town hall of Hasselt one can read:

Heimelijcken haet eigen baet jongen raet Door diese drie wilt verstaen is het Roomsche Rijck vergaen.

This little rhyme contains a warning for the magistrates of Hasselt: don't allow personal benefits or feelings influence your wisdom in decision making.

In a few commands new lines are generated by \\. For example if you type \inmargin{in the\\margin} then the text will be divided over two lines.

## 37.11 Hyphenation

differ from one country to another.

To activate a language you type:

contents index commands definitions

colofon

exit search When writing multi lingual texts you have to be aware of the fact that hyphenation may go back

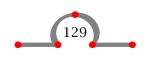

\language[...]

Between the brackets you fill in n1, fr, en, de and sp.

To change from one language to another you can use the shorthand versions:

\nl \en \de \fr \sp

If you want to know more about Hasselt you could probably best read {\nl \em Uit de geschiedenis van Hasselt} by F. Peereboom.

If you want to know more about Hasselt you could probably best read *Uit de geschiedenis van Hasselt* by F. Peereboom.

If a word is wrongly hyphenated you can define points of hyphenation yourself. This is done in the set up area of your input file:

\hyphenation{his-to-ry}

## 37.12 Comment in input file

All text between  $\$  and  $\$  stoptext will be processed while running  $\$  context. Sometimes however you may have text fragments you don't want to be processed or you want to comment on your  $\$  commands.

If you preceed your text with the percentage sign % it will not be processed.

```
\% In very big documents you can use the command input for
```

% different files.

%

% For example:

%

% \input hass01.tex % chapter 1 on Hasselt

% \input hass02.tex % chapter 2 on Hasselt

contents

index

commands

definitions

colofon

exit

search

+

go back

- +

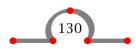

#### % \input hass03.tex % chapter 3 on Hasselt

When you delete the % before \input the three files will be processed. The comment describing the contents of the files will not be processed.

# 37.13 Input of another tex file

In a number of situations you may want to insert other  $T_EX$  files in your input file. For example when it is more efficient to specify CONTEXT sources in more than one file in order to be able to partially process your files.

Another file (with the name another.tex) can be inserted by:

\input another.tex

The extension is optional so this will work too:

\input another

The command  $\setminus$  input is a  $T_EX$  command.

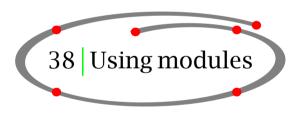

For reasons of efficiency the author decided to implement some functionality of CONTEXT by means of external modules. At this moment you can load the following modules:

- chemic for typesetting chemical structures
- units for using SI units
- pictex for drawing pictures (is used in conjunction with module chemic)

Loading is done in the set up area of your input file and done by means of:

contents
index
commands
definitions
colofon

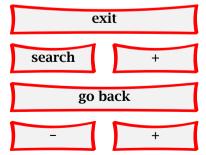

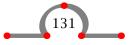

\usemodule[..,...,..]

contents

index

commands

definitions

colofon

38

exit

search

+

go back

\_

+

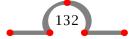

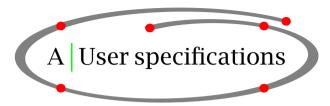

When CONTEXT is run a number of predefined parameters is loaded. These parameters are set up in the file cont-sys.tex. Users can define their own preferences (housestyle) in this file. Be aware of the fact that CONTEXT has to be able to find this file.

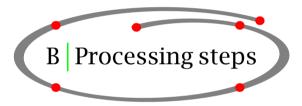

c

During processing CONTEXT writes information in the file myfile.tui. This information is used in the next pass. Part of this information is processed by the program TEXUTIL. Information on registers and lists are written in the file myfile.tuo. The information in this file is filtered and used (when necessary) by CONTEXT.

index

commands

definitions

colofon

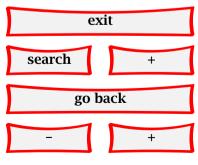

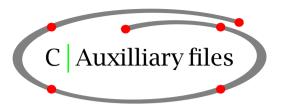

CONTEXT will produce a number of auxilliary files during processing. If your input file is called myfile.tex the following files may appear on your working directory.

| File        | Content            | State          |
|-------------|--------------------|----------------|
| myfile.tex  | text               | do not remove  |
| myfile.tui  | input information  | can be removed |
| myfile.tuo  | output information | do not remove  |
| myfile.tub  | block information  | do not remove  |
| myfile.tmp  | buffer information | can be removed |
| texutil.tuf | figure information | do not remove  |
| myfile.dvi  | typesetted text    | can be removed |
| myfile.ps   | printable text     | can be removed |
|             |                    |                |

| contents    |   |
|-------------|---|
| index       |   |
| commands    |   |
| definitions |   |
| colofon     | 1 |

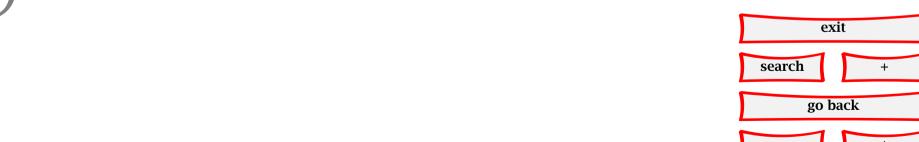

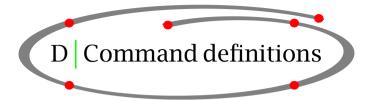

contents

index

commands

definitions

colofon

.1. text

\blank[..,...] 110

... n\*small n\*medium n\*big nowhite backward white disable force reset line formula fixed flexible

\chapter[ref,..]{...}
... text

\define[.1.]\command{.2.}

.1. number

115

81

exit

search

+

go back

-

```
\defineblock[...] 119
... name
```

```
\definecolor[...][..,.=..,.]

... name
r text
g text
b text
c text
m text
y text
k text
```

contents

index

commands

definitions

colofon

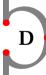

exit

search +

go back
- +

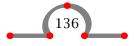

```
\definecorps[..,.1.,..][.2.][..,..=..,..]
                                                                           97
        5pt ... 12pt
.2.
        rm ss tt mm hw cg
tf
        fi1e
bf
        fi1e
s٦
        fi1e
it
        fi1e
bs
        fi1e
bi
        fi1e
sc
        fi1e
        fi1e
ex
        fi1e
        fi1e
        fi1e
        fi1e
mb
mc
        fi1e
```

```
contents
index
commands
definitions
colofon
```

```
\definedescription[...][..,..=..,..]
... name
..=.. see p 60: \setupdescriptions
```

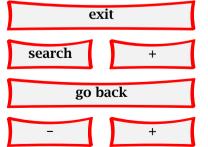

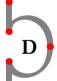

\definefloat[.1.][.2.]

.1. singular name

.2. plural name

\definehead[.1.][.2.] 13
.1. name
.2. section

\defineinteractionmenu[.1.][.2.][..,..=..,..] 

.1. left right top bottom name
.2. left right top bottom name
..=.. see p 93: \setupinteractionmenu

 $\defineparagraphs[...][..,..=..,..]$ 49 name number line on off height fit dimension before command after command inner command distance dimension tolerance veryrigged rigged tolerant verytolerant align left right middle

contents
index
commands
definitions
colofon

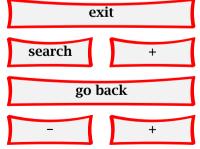

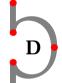

\defineregister[.1.][.2.] 77

.1. singular name
.2. plural name

\definestartstop[...][..,..=..,..]

before command
after command
style normal bold slanted boldslanted type cap small... command
commands command

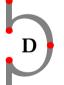

```
\externalfigure[...][..,..=..,..]
... file
..=.. see p 31: \useexternalfigure
```

```
\footnote[ref]{...} 57
... text
```

contents
index
commands
definitions
colofon

exit

search +

go back

- +

\framed[..,..=..,..]{...}

..=.. see p 64: \setupframed
... text

\hairline 122

\hideblocks[..,.1.,..][..,.2.,..]

.1. name

.2. name

contents

index

commands

definitions

colofon

exit

search

+

go back

- +

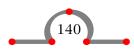

\indenting[...] 112
... not never no yes always

\inmargin[.1.][ref]{.2.} 66

- .1. + low
- .2. text

\keepblocks[..,.1.,..][..,.2.,..] 120

- .1. name
- .2. all name

\language[...] 130 ... nl fr en de sp it da

\page[...] 68

... <u>yes</u> markup no preference bigpreference left right disable last quadruple reset

contents

index

commands

definitions

colofon

exit

search

+

go back

- +

\pagereference[ref] 81

\placeformula[ref,..].1.\$\$.2.\$\$

.1. text

.2. formula

\placelist[..,..,..][..,..=..,..]
... name
..=.. see p 74: \setuplist

\position(.1.,.2.){.3.}

.1. number

.2. number

.3. text

contents

index

commands

definitions

colofon

exit

search

+

go back

+

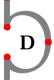

```
\section[ref,..]{...}
... text
```

\setupalign[...] 86
... width left right middle inner outer broad height bottom line reset

\setupbackground[..,.=..,..]

leftoffset dimension
rightoffset dimension
topoffset dimension
bottomoffset dimension
state start stop
..=.. see p 64: \setupframed

index

commands

definitions

colofon

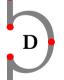

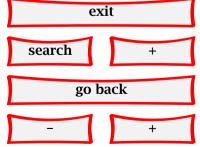

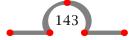

\setupbackgrounds[.1.][..,.2.,..][..,.=..,..]

85

top header text footer bottom page

leftedge leftmargin text rightmargin rechterrand

see **p** 64: \setupframed . .=..

111

normal standard line dimension big medium small fixed flexible

\setupbuffer[..,..=..,..]

122

before command after command

\setupblank[...]

.2.

\setupcaption[...],[..,..=..,..]

48

see **p** 34: \setupcaptions . .=. .

exit

contents

index

commands

definitions

colofon

search

go back

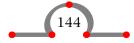

\setupcaptions[..,..=..,..]

location top bottom none high low middle

width fit max dimension

headstyle normal bold slanted boldslanted type cap small... command style normal bold slanted boldslanted type cap small... command

number <u>yes</u> no inbetween *command* 

align left middle right no

conversion numbers characters Characters romannumerals Romannumerals

way <u>bytext</u> bysection

\setupcolor[...] 83
... name

\setupcolumns[..,..=..,..]

 $\begin{array}{ll} \text{n} & \textit{number} \\ \text{line} & \text{on } \underline{\text{off}} \\ \text{height} & \textit{dimension} \end{array}$ 

tolerance veryrigged rigged tolerant verytolerant

distance dimension balance <u>yes</u> no align yes no text

blank <u>fixed line</u> flexible big medium small <u>fixed, line</u>

option background

..=.. see **p** 64: \setupframed

contents

34

56

index

commands

definitions

colofon

exit

search

+

go back

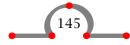

```
\stylength{\scalebox{\colored}} \stylength{\colored} \stylength{\colored} \stylength{\color
                                                                                                                                                                                                                                                                                                                                                                                                                                                                                                                                                                                                                                                                                                                                                                                                                                                                                                                                                                                                                                                                                                                                                                                                                                                                                                                                                                                                                                                                                                                                                                                                                                                                                                                                      74
                                                                                                                                                                                           name
   level
                                                                                                                                                                                       1234 section
                                                                                                                                                                                       see p 74: \setuplist
         . .=..
```

```
\setupcorps[..,...,..]
                                                                            94
        name roman sansserif teletype handwritten calligraphy 5pt ... 12pt
```

```
\setupdescriptions[..,...,..][..,..=..,..]
                                                                               60
headstyle
             normal bold slanted boldslanted type cap small... command
style
             normal bold slanted boldslanted type cap small... command
color
             name
width
             fit broad dimension
sample
             text
text
             text
align
            left middle right
             left right top serried inmargin inleft inright
location
             fit broad number
hang
before
             command
inbetween
             command
after
             command
```

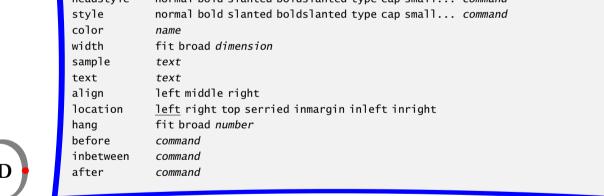

contents index commands definitions

colofon

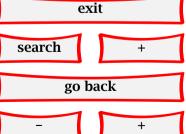

 $\strut_{1}$  \setupenumerations [..,...,..][..,..=..,..] 62 headstyle normal bold slanted boldslanted type cap small... command headcolor normal bold slanted boldslanted type cap small... command style color name fit broad dimension width coupling name sample text text text left middle right align indenting yes no dimension left right top serried inmargin inleft inright location hang fit broad *number* before command inbetween command after command levels number conversion numbers characters Characters romannumerals Romannumerals bytext bysection way blockway yes no sectionnumber yes no separator text stopper text number no name coupling name

contents
index
commands
definitions
colofon

exit

search

+

go back

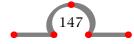

\setupfillinlines[..,..=..,..]

124

124

width dimension
margin dimension
distance dimension
before command
after command

index

contents

commands

definitions

colofon

\setupfillinrules[..,..=..,..]

fit dimension

width fit dimension distance dimension before command after command

style normal bold slanted boldslanted type cap small... command

n *number* separator *text* 

\setupfloat[...][..,..=..,..]

118

... name
height dimension
width dimension
pageboundaries list

 $\dots$  see p 64: \setupframed

exit

search

+

go back

\_

+

D

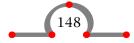

\setupfloats[..,..=..,..] 34 left right middle location width fit dimension before command after command margin dimension n\*small n\*medium n\*big none voorwit n\*small n\*medium n\*big none nawit zijvoorwit n\*small n\*medium n\*big none zijnawit n\*small n\*medium n\*big none ntop number number nbottom nlines number see p 64: \setupframed . . = . .

| \setu | pfooter <i>[]</i> [,=,]                       | 72 |
|-------|-----------------------------------------------|----|
| <br>= | see p 72: \setupheader see p 72: \setupheader |    |

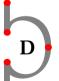

## \setupfootertexts[.1.][.2.][.3.]

- .1. text margin edge
- .2. text section date mark pagenumber
- .3. text section date mark pagenumber

contents

index

commands

definitions

colofon

exit

search

71

+

go back

\_

+

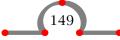

\setupfootnotes[..,..=..,..]

58

numbers characters Characters romannumerals Romannumerals conversion

way bytext bysection

location page text line on off before command after command dimension width dimension height

5pt ... 12pt small big corps

normal bold slanted boldslanted type cap small... command style

dimension distance columndistance dimension margindistance dimension numbercommand \command#1

 $\start$ setupformulas[..,.=..,..]

24

left right location left text right

text

exit

search

go back

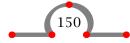

contents

index

commands

definitions

colofon

| \setupframed[.   | .,=,]                              | 64 |
|------------------|------------------------------------|----|
| height           | fit broad dimension                |    |
| width            | fit broad dimension                |    |
| offset           | none overlay dimension             |    |
| dummy            | yes no                             |    |
| strut            | <u>yes</u> no                      |    |
| align            | <u>no</u> left right middle normal |    |
| bottom           | command                            |    |
| top              | command                            |    |
| frame            | <u>on</u> off                      |    |
| topframe         | on <u>off</u>                      |    |
| bottomframe      | on <u>off</u>                      |    |
| leftframe        | on <u>off</u>                      |    |
| rightframe       | on <u>off</u>                      |    |
| frameoffset      | dimension                          |    |
| framedepth       | dimension                          |    |
| framecorner      | round <u>right</u>                 |    |
| frameradius      | dimension                          |    |
| framecolor       | name                               |    |
| background       | screen color <u>none</u>           |    |
| backgroundscreen | number                             |    |
| backgroundcolor  | name                               |    |
| backgroundoffset | dimension                          |    |
| backgrounddepth  | dimension                          |    |
| backgroundcorner | round <u>right</u>                 |    |
| backgroundradius | dimension                          |    |
| depth            | dimension                          |    |
| corner           | round <u>right</u>                 |    |
| radius           | dimension                          |    |
|                  | text                               |    |

contents
index
commands
definitions
colofon

exit

search

+

go back

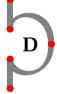

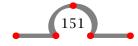

```
\setupframedtexts[..,..=..,..]
                                                                                66
          5pt ... 12pt small big
corps
style
          normal bold slanted boldslanted type small... command
left
          command
right
          command
before
          command
after
          command
inner
          command
          see p 64: \setupframed
. .=. .
```

```
\setuphead[...][..,..=..,..]
                                                                                 13
                   section
style
                   normal bold slanted boldslanted type cap small... command
textstyle
                   normal bold slanted boldslanted type cap small... command
numberstyle
                   normal bold slanted boldslanted type cap small... command
number
                   yes no
ownnumber
                   yes no
                   left right yes
page
continue
                   yes no
header
                   none empty
before
                   command
after
                   command
command
                   \command#1#2
numbercommand
                   \command#1
textcommand
                   \command#1
prefix
                   + - text
placehead
                   yes no
incrementnumber
                   yes no
```

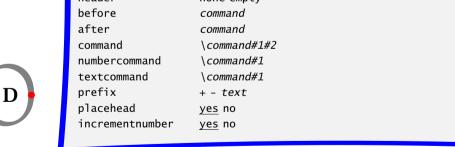

contents index commands definitions colofon

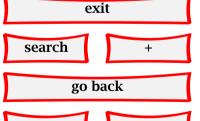

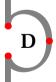

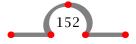

\setupheader[...][..,..=..,..] 72 text margin edge normal stop start empty high none state strut yes no normal bold slanted boldslanted type cap small... command style leftstyle normal bold slanted boldslanted type cap small... command rightstyle normal bold slanted boldslanted type cap small... command leftwidth dimension rightwidth dimension before command after command

\setupheads[..,..=..,..]

sectionnumber yes no
alternative normal inmargin
separator text
command \command#1#2

\setupindenting[...] 112
... none small medium big dimension

index
commands
definitions

colofon

exit

search

.\_\_\_\_

go back

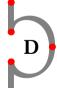

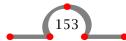

| \setupintera  | ction[,=,]                                                   | <b>4</b> > | 89 | ) |
|---------------|--------------------------------------------------------------|------------|----|---|
| state         | start stop                                                   |            |    |   |
| menu          | on <u>off</u>                                                |            |    |   |
| page          | yes <u>no</u>                                                |            |    |   |
| strut         | <u>yes</u> no                                                |            |    |   |
| width         | dimension                                                    |            |    |   |
| height        | dimension                                                    |            |    |   |
| depth         | dimension                                                    |            |    |   |
| style         | normal <u>bold</u> slanted boldslanted type cap smallcommand |            |    |   |
| color         | name                                                         |            |    |   |
| contrastcolor | name                                                         |            |    |   |
| title         | text                                                         |            |    |   |
| subtitle      | text                                                         |            |    |   |
| author        | text                                                         |            |    |   |
| date          | text                                                         |            |    |   |
|               |                                                              |            |    |   |

contents
index
commands
definitions
colofon

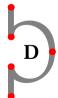

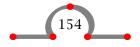

 $\verb|\setup| interactionmenu[..,...,..][...,=..,..][...,\{..[ref]\} \not\blacktriangleleft. \blacktriangleright] 93$ 

.. left right top bottom *name* 

before command
after command
inbetween command
left command
right command
middle command

state start stop none

style normal bold slanted boldslanted type cap small...command

color name

distance overlay dimension samepage yes empty no none unknownreference yes empty no none

leftoffset dimension rightoffset dimension topoffset dimension bottomoffset dimension

..=.. see p 64: \setupframed

contents

index

commands

definitions

colofon

D

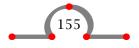

```
\setupitemize[.1.][..,.2.,..][..,..=..,..]
                                                                                19
.1.
              number each
              standard n*broad n*serried packed stopper joinedup atmargin inmargin
.2.
              autointro
              dimension standard
margin
width
              dimension
distance
              dimension
factor
              number
items
              number
before
              command
inbetween
              command
after
              command
beforehead
              command
afterhead
              command
headstyle
              normal bold slanted boldslanted type cap small... command
marstyle
              normal bold slanted boldslanted type cap small... command
symstyle
              normal bold slanted boldslanted type cap small... command
stopper
              text
              number
symbol
              number
```

contents
index
commands
definitions
colofon

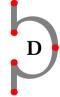

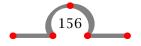

| \setuplayout[,.     | .=,]                                                  | 101 |
|---------------------|-------------------------------------------------------|-----|
| width               | dimension fit                                         |     |
| height              | dimension fit                                         |     |
| backspace           | dimension                                             |     |
| topspace            | dimension                                             |     |
| margin              | dimension                                             |     |
| leftmargin          | dimension                                             |     |
| rightmargin         | dimension                                             |     |
| header              | dimension                                             |     |
| footer              | dimension                                             |     |
| top                 | dimension                                             |     |
| bottom              | dimension                                             |     |
| leftedge            | dimension                                             |     |
| rightedge           | dimension                                             |     |
| headerdistance      | dimension                                             |     |
| footerdistance      | dimension                                             |     |
| topdistance         | dimension                                             |     |
| bottomdistance      | dimension                                             |     |
| leftmargindistance  | dimension                                             |     |
| rightmargindistance | dimension                                             |     |
| leftedgedistance    | dimension                                             |     |
| rightedgedistance   | dimension                                             |     |
| backoffset          | dimension                                             |     |
| topoffset           | dimension                                             |     |
| style               | normal bold slanted boldslanted type cap small comman | d   |
| mark                | on <u>off</u>                                         |     |
| location            | middle <u>singlesided</u> doublesided                 |     |
|                     |                                                       |     |

contents
index
commands
definitions
colofon

exit +

go back

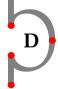

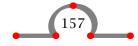

```
\setuplist[..,...,..][..,..=..,..]
                                                                                  74
                  name
state
                  start stop
alternative
                  a b c d none
coupling
                  on off
criterium
                  section local previous all
pageboundaries
                  1ist
style
                  normal bold slanted boldslanted type cap small... command
numberstyle
                  normal bold slanted boldslanted type cap small... command
textstyle
                  normal bold slanted boldslanted type cap small... command
pagestyle
                  normal bold slanted boldslanted type cap small... command
color
                  name
command
                  \command#1#2#3
numbercommand
                  \command#1
textcommand
                   \command#1
pagecommand
                   \command#1
interaction
                  sectionnumber text pagenumber all
before
                  command
after
                  command
left
                  text
right
                  text
label
                  yes no
prefix
                  yes no
pagenumber
                  yes no
sectionnummer
                  yes no
aligntitle
                  yes no
margin
                  dimension
width
                  dimension
height
                  dimension fit broad
depth
                  dimension fit broad
offset
                  dimension
                  dimension
distance
separator
                  text
symbol
                  none 1 2 3 ...
expansion
                  yes no command
```

contents
index
commands
definitions
colofon

exit

search

+

go back

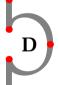

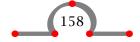

 $\sl = 1, \dots = 1, \dots = 1$ 

68

alternative <u>singlesided</u> doublesided

location header footer left right <u>middle</u> margin marginedge inleft inright

conversion <u>numbers</u> characters Characters romannumerals Romannumerals style normal bold slanted boldslanted type cap small... *command* 

left text right text

way bytext bysection bypart

text textnumberseparator texttextseparator textsectionnummer yes no separator textstate start stop text

49

.1. name

.2. *number* each

style normal bold slanted boldslanted type cap small... command

width dimension height dimension

align left right middle breedte

tolerance veryrigged rigged tolerant verytolerant

\setupparagraphs[.1.][.2.][..,..=..,..]

distance dimension
before command
after command
command command
line on off

contents

index

commands

definitions

colofon

exit

search

+

go back

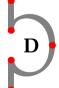

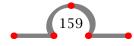

```
\strut_{=}...
                                                                            77
                singular name
                number
balance
                yes <u>no</u>
align
                yes no
                normal bold slanted boldslanted type cap small... command
style
indicator
                yes no
coupling
                yes no
sectionnummer
                yes no
                section local all part
criterium
                dimension
distance
symbol
                12... n a ...
                pagenumber text
interaction
expansion
                yes no
referencing
                on off
command
                \command#1
```

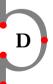

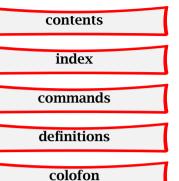

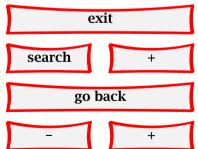

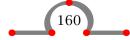

\setupsectionblock[...][..,..=..,..]

... name
number yes no
page yes right
before command
after command

\setuptables[..,..=..,..] 45 small medium big distance 5pt ... 12pt small big corps number small medium big none HL ٧L number small medium big none commands command background screen color none backgroundscreen number backgroundcolor name

\setupthinrules[..=..]

distance small medium big
n number
before command
after command
height dimension
depth dimension

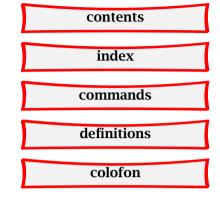

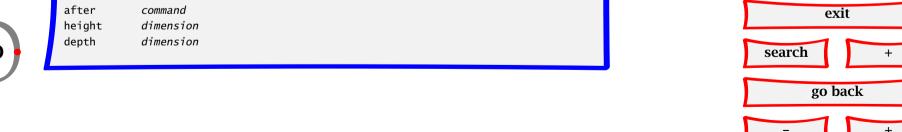

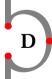

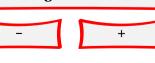

\setupwhitespace[...] 108 none small medium big line fixed fix dimension \startalignment ... \stopalignment[...] 87 see p 86: \setupalign \startbackground ... \stopbackground 84 \startbuffer[...] ... \stopbuffer 121 name \startcolumns[..,..=..,..] ... \stopcolumns 53 see **p** 56: \setupcolumns

contents

index

commands

definitions

colofon

\startcombination[...] ... \stopcombination 32
... n\*m

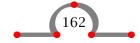

\startformula ... \stopformula 21 ... formula

\startframedtext[...][..,..=..,..] ... \stopframedtext
... left right middle
..=.. see p 66: \setupframedtexts

\starthiding ... \stophiding 122

\startitemize[..,..,.][..,.=..,..] ... \stopitemize 14
... a A KA n N m r R KR number continue standard n\*broad n\*serried packed stopper joinedup atmargin inmargin intro columns
..=.. see p 19: \setupitemize

- .1. two
- .2. text
- .3. text
- .4. text

D

contents
index
commands
definitions
colofon

| \startlinecorrection \stoplinecorrection | 108 |
|------------------------------------------|-----|
| \startlines \stoplines                   | 128 |
| \startlocal \stoplocal                   | 104 |
| \startpacked[,] \stoppacked blank        | 111 |
| \startpostponing \stoppostponing         | 69  |
| \starttable[] \stoptable text name       | 36  |
| \starttyping \stoptyping                 | 98  |

contents
index
commands
definitions
colofon

exit

search

+

go back

- +

D

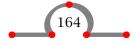

\subsection[ref,..]{...}
\subsection[ref,..]{...}
\text

12
\subsubject[ref,..]{...}
\text

12
\subsubject[ref,..]{...}

12
\text

contents
index
commands
definitions
colofon

\switchtocorps[..,...] 94
... 5pt ... 12pt small big global

81

D

 $\text{textreference}[ref]{...}$ 

text

\thinrule 122

\thinrules[..=..] 122
..=.. see p 123: \setupthinrules

\title[ref,..]{...}
... text

\type{...}
... text

\useblocks[..,.1.,..][..,.2.,..]

.1. name

120

.2. name

\useexternaldocument[.1.][.2.][.3.]

- .1. name
- .2. file
- .3. text

contents

index

commands

definitions

colofon

exit

search

90

go back

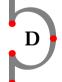

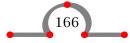

\useexternalfigure[.1.][.2.][..,..=..,..] 31 name .2. file scale number factor max fit broad wfactor *number* max broad fit *number* max broad fit hfactor width dimension dimension height frame on off yes no preset preview yes <u>no</u>

\usemodule[..,...] 132
... name

\writebetweenlist[.1.]{.2.}

.1. section name

\writetolist[.1.]{.2.}{.3.} 76
.1. section name

index
commands
definitions

colofon

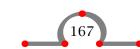

# E | Command Index

contents index commands definitions colofon

\abbreviation 78 \adaptlayout 100 \at *79,89* \bf *96* \blank 107 \chapter 11 \color *83* \column *53* \completecontent 72 \completeindex 76 \completelistofabbreviations 78  $\complete$ register 76\crlf 127 \currentdate 125

\definefloat 117 \definelist 72  $\del{define} \del{define} \de$ \defineregister 76  $\del{define} 14$ \definesynonyms 78 \DL 35 \DR 35 \em 98\en 129 \externalfigure 28 \fact 24 \footnote 57\FR 35 \fr 129 \framed 63 $\from 90$ \getbuffer 121 \qoto 89

\defineenumeration 60

exit search go back

\DC 35 \de 129 \defineblock 119 \definecolor 83 \definecombinedlist 72 \definecorps 97  $\del{definedescription} 58$ 

# Command Index

| \hairline 122                            | \MR 35                       | contents    |
|------------------------------------------|------------------------------|-------------|
| \head 14                                 | \\\C_25                      |             |
| \hideblocks 119                          | \NC 35                       | index       |
| \high 125                                | \nl 129                      |             |
| \HL 35                                   | \noheaderandfooterlines 71   | commands    |
|                                          | \noindenting $112$           |             |
| \in <i>79,89</i>                         | \nowhitespace $107$          | definitions |
| \indenting $112$                         | \NR 35                       |             |
| \index 76                                |                              | colofon     |
| \inframed 63                             | \page $68$                   |             |
| \infull <i>78</i>                        | \pagereference 79            |             |
| \inleft 66                               | \par 104                     |             |
| \inmargin 66                             | \paragraph $11, 104$         |             |
| $\ \ \ \ \ \ \ \ \ \ \ \ \ \ \ \ \ \ \ $ | \placecontent 72             |             |
| \inright $66$                            | \placefigure 28              |             |
| $\$ item $14$                            | \placeformula 21             |             |
|                                          | \placeindex <i>76</i>        |             |
| \kap <i>97</i>                           | \placeintermezzo 117         |             |
|                                          | \placelistofabbreviations 78 |             |
| \language 129                            | \placeregister <i>76</i>     |             |
| \leftlines $86$                          | \placetable 35               |             |
| \leg 24                                  | \position $125$              |             |
| \lambda loadabbreviations 78             | \procent $26$                |             |
| \lohi 125                                | \promille 26                 |             |
| \LOW 35                                  |                              | exit        |
| \low 125                                 | \rightlined $86$             |             |
| \LR 35                                   | \rm 96                       | search +    |
| •                                        | \rotate 126                  |             |
| \margintitle 66                          |                              | go back     |
| \middlelined 86                          | \setupalign 86               | - +         |
|                                          | <u> </u>                     |             |

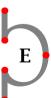

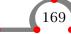

# Command Index

| setupbackgrounds <i>85</i><br>setupblank <i>107</i> | \setupositioning 125    |             |
|-----------------------------------------------------|-------------------------|-------------|
| setunhlank 107                                      | \setupositioning $125$  |             |
|                                                     | \setuppagenumbering 68  | index       |
| setupblock 119                                      | \setupparagraphs $49$   |             |
| setupbuffer 121                                     | \setupregister 76       | commands    |
| setupcaptions 28,35,117                             | \setupsynonyms 78       |             |
| setupcolors 83                                      | \setuptables 35         | definitions |
| setupcolumns 53                                     | \setupthinrules 122     |             |
| setupcombinedlist 72                                | \setuptolerance $86$    | colofon     |
| setupcorps 93                                       | \setuptype $98$         |             |
| setupdescriptions 58                                | \setuptyping $98$       |             |
| setupenumerations $60$                              | \setupwhitespace 107    |             |
| setupfigures 28                                     | \showlayout 100         |             |
| setupfloat 117                                      | \showmakeup 100         |             |
| setupfloats 28,35,117                               | \showsetups $100$       |             |
| setupfooter 71                                      | \sl 96                  |             |
| setupfootertexts 71                                 | \sp 129                 |             |
| setupfootnotes 57                                   | \SR 35                  |             |
| setupformulas 21                                    | \ss 96                  |             |
| setupframed 63                                      | \startbackground 84     |             |
| setupframedtext $64$                                | \startbuffer 121        |             |
| setuphead 11                                        | \startchemical 49       |             |
| setupheader 71                                      | \startcolums 53         |             |
| setupheadertexts 71                                 | \startcombination 28,35 | exit        |
| setupheads 11                                       | \startfact 24           | exit        |
| setupindenting 112                                  | \startfiguretext 28     | search +    |
| setupinteraction 89                                 | \startformula 21        | search +    |
| setupitemize 14                                     | \startframedtext $64$   | go back     |
| setuplayout 100                                     | \starthiding 122        | go back     |
| setuplinecorrection 107                             | \startitemize 14        | - +         |

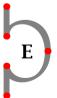

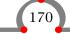

## Command Index

| $\startlegend$ 24          |
|----------------------------|
| \startlines 127            |
| \startlocal 100            |
| \startpacked 107           |
| \startpostponing $68$      |
| \starttable 35             |
| \starttextrule 122         |
| \starttyping $98$          |
| \startunpacked 107         |
| $\slash$ subject $11$      |
| $\slash$ subparagraph $11$ |
| \subsubject 11             |
| \switchtocorps $93$        |
|                            |
| \tfa 96                    |
| \tfb 96                    |
| \tfc 96                    |
| \tfd 96                    |
| \thinrule 122              |

```
\thinrules 122
\THREE 35
\title 11
\tt 96
\TWO 35
\type 98
\typebuffer 121
\unit 26, 78
\useblocks 119
\useexternaldocument 90
\useexternalfigures 28
\VL 35
\whitespace 107
\writebetweenlist 72
\writetolist 72
```

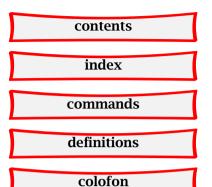

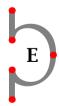

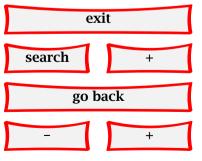

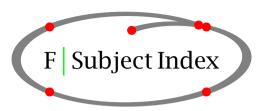

a

accents 99
alignment 86
AMS 93
auxilliary files 134

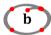

background page areas 85 text 84

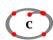

carriage return 127
color 83
columns 49, 53
columns in itemize 14
comment 130
Computer Modern Roman 93
cont-sys.tex 133

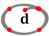

date 125 definition 58 Acrobat Distiller 88 dvi-file 6

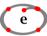

emphasized *98* Acrobat Exchange *88* 

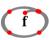

figure 28
floating blocks 28, 35, 117
fontsize 97
font
size 93
style 93
footnote 57
foreign symbols 100
formula 21

index
commands
definitions

colofon

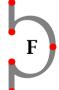

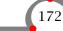

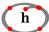

headers 11 hiding text 122 hyphenation 129

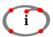

indentation 112input file 4processing 6input other  $T_E$ X-files 131interaction
external 90internal 89interactive mode 89inter paragraph spacing 107itemize 14

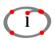

label 79 language 129 layout 100, 113 legends 24 lines 122 list 72 Lucida Bright 93

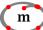

margin text 66

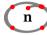

numbered definition 60

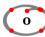

outline paragraph 64 text 63

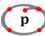

page areas 85
page breaking 68
page design 100
pagefooter 71
page header 71
page numbering 68
paragraph 104
indentation 112
% in input file 130
positioning 125
PS-fonts 93

contents

index

commands

definitions

colofon

exit

search

+

go back

-

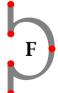

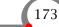

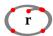

Acrobat Reader 88 refering 79 register 76 rotating 126

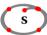

set up 113 sI-unit 26 small caps 97 special characters 8 storing text 121 subscript 125 superscript 125 synonyms 78

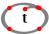

table of contents 72 tables 35 text blocks 119 TEXUTIL 133 tub-file 134 tuf-file 134 tui-file 134 tuo-file 133, 134 type 98

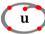

units 26

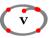

verbatim 98

contents

index

commands

definitions

colofon

F

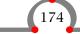

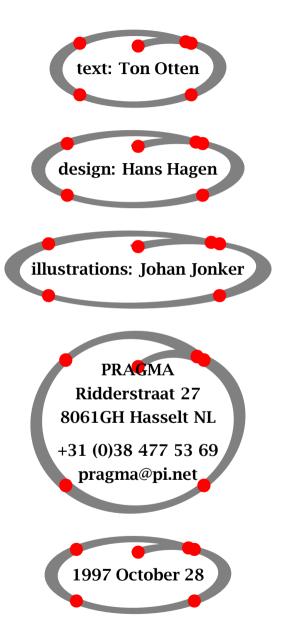

contents index commands definitions colofon exit

search

go back